# COMPUTERIZATION OF CORPORATE BALANCE SHEET USING SPREADSHEET PACKAGE: A STUDY OF FIRST BANK OF NIGERIA PLC.

**BY** 

# OGUNWOLE BUKOLA IBILOLA. PGD/MCS/97/337.

# A PROJECT SUBMITTED TO THE POSTGRADUATE SCHOOL FEDERAL UNIVERSITY OF TECHNOLOGY MINNA.

IN PARTIAL FULFILLMENT OF THE REQUIREMENT FOR THE AWARD OF POST-GRADUATE DIPLOMA IN COMPUTER SCIENCE.

MARCH 1998.

 $\mathbf{i}$ 

I I

r

۰<br>۱۳۰۰ - الموارد الموارد الموارد الموارد الموارد الموارد الموارد الموارد الموارد الموارد الموارد الموارد الموارد<br>۱۳۰۰ - الموارد الموارد الموارد الموارد الموارد الموارد الموارد الموارد الموارد الموارد الموارد الموارد الموا

I

# **DECLARATION**

This project entitled "COMPUTERISATION OF CORPORATE BALANCE SHEET USING SPREADSHEET PACKAGE. A STUDY OF FIRST BANK OF NIGERIA PLC' is my original work never submitted anywhere before for award of any degree. Materials referred to have been duly acknowledged.

OGUNWOLE, BUKOLA IBILOLA

 $\epsilon$ 

MARCH, 1998.

# **CERTIFICATION**

 $\boldsymbol{t}$ 

This project titled "COMPUTERISATION OF CORPORATE BALANCE SHEET USING SPREADSHEET PACKAGE: A STUDY OF FIRST BANK OF NIGERIA PLC". by OGUNWOLE BUKOLA IBILOLA meets with the regulation governing the award of the Post- Graduate Diploma in Computer Science, Federal University of Technology, Minna is approved.

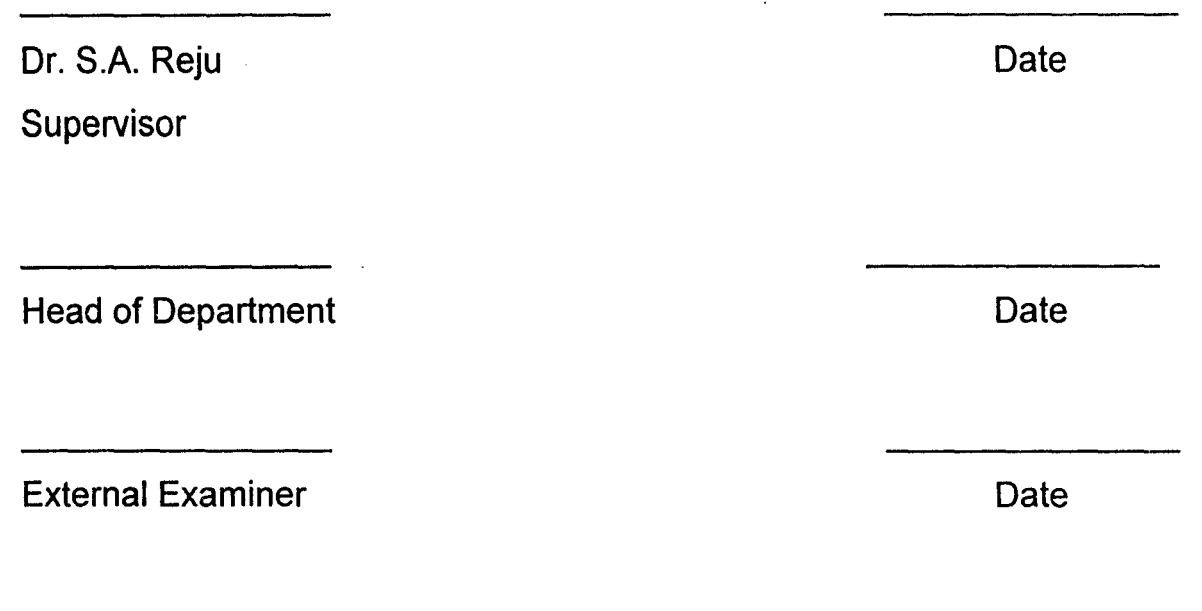

# **DEDICATION**

To GOD who knows all about me, To my darling husband; and To my Precious Gift from the Lord

 $\cdot$ 

# , **ACKNOWLEDGEMENT**

I appreciate the Most High GOD, who is and was and is to come. For my life is complete in Him. He brought me thus far.

My sincere thanks go to Dr.S.A Reju who gave me all kinds of help before and during the course of this programme. I am highly indebted to him. My special thanks also go to course coordinator, Prince Badmus.

Special thanks go to my Pastor, Mr. M. S. Abolarin (Mechanical Engineering Department) for his encouragement from the inception and during the course of this programme. I appreciate the family dearly too. I can't but mention and appreciate my dear Sister Shade Abolurin for the moral and financial support she rendered. Sister Kemi Oyewoie, God bless you. My deep appreciation goes to Bro. George Akpan (Chemical Engineering Department) for his deep concern.

I am grateful to all Deeper Life Campus Church/Fellowship.

There are people that are so dear and hold a place in my heart, which I am greatly indebted to, my mother, a sweet one indeed, I appreciate you. My loving ones, Mr. & Mrs. Kolawole and family, Mr. & Mrs. Olafimihan and family, Mr. & Mrs. Omotosho and family, Mr. & Mrs. Ogunwole and family, God bless you all.

And to him who got me  $-$  a partner forever, whose motivation, encouragement, assistance, love and prayer can not be quantified  $-$ Oluwadare Rufus, I say thank you. And to my gift  $-$  Nifemi Ruth-baby, I appreciate you.

### **Ogunwo/e Bukola /bi/o/a**

# **ABSTRACT**

In this work, a pre-written program package, spreadsheet Lotus 1-2-3, is applied to produce a typical Balance Sheet of First Bank of Nigeria Pic (FBN PLC). It was deduce that this application is more efficient than the manual method, which is commonly in use in some organizations.

# , **TABLE OF CONTENTS**

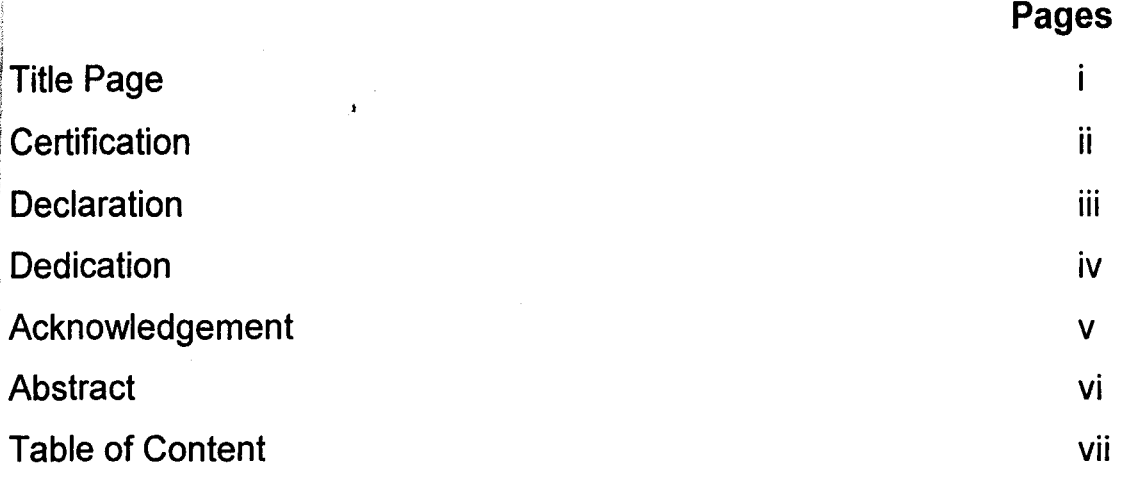

# **CHAPTER ONE: INTRODUCTION TO ACCOUNTING BALANCE SHEET**

 $\hat{r}_{\rm max}$ 

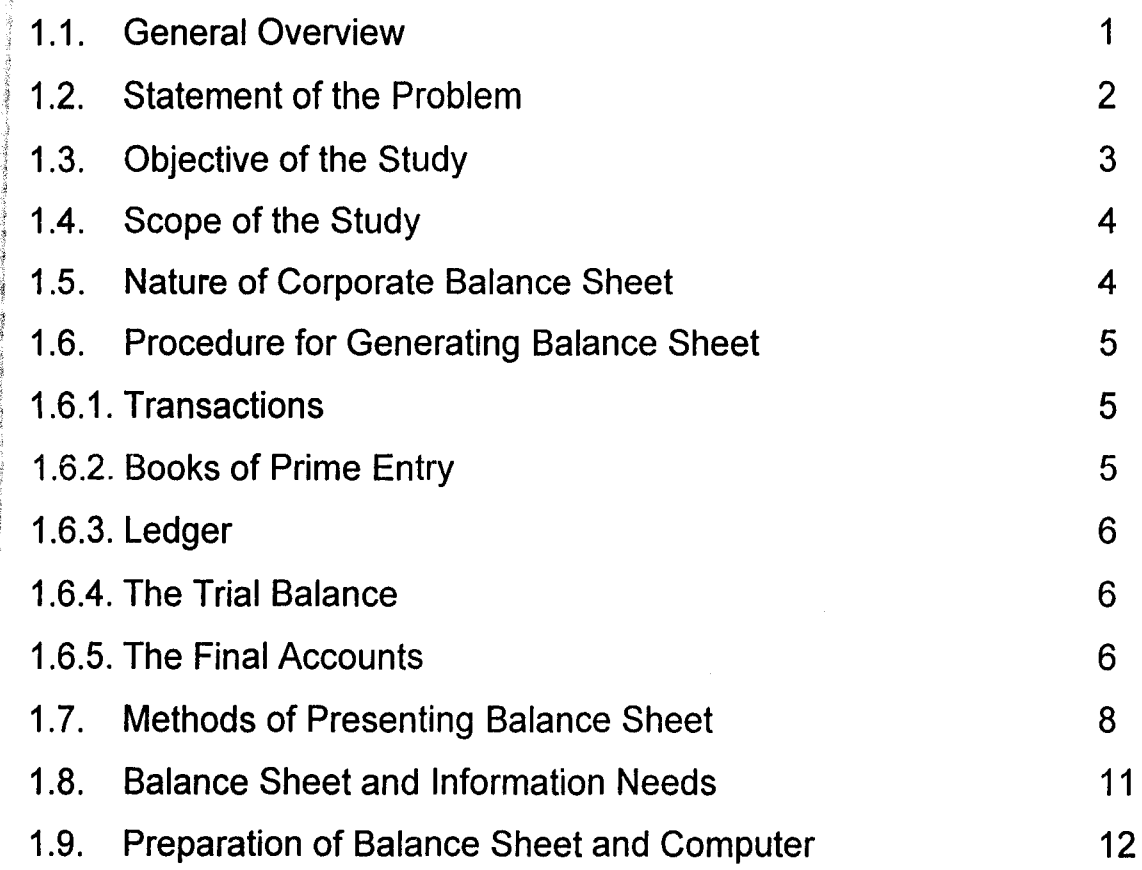

# **CHAPTER TWO: DATA PRESENTATION AND ANALYSIS**

-\$

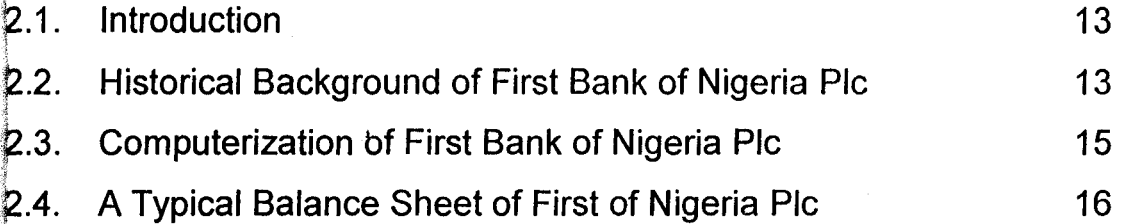

# ~HAPTER **THREE: AN ELECTRONIC SPREADSHEET MODEL**

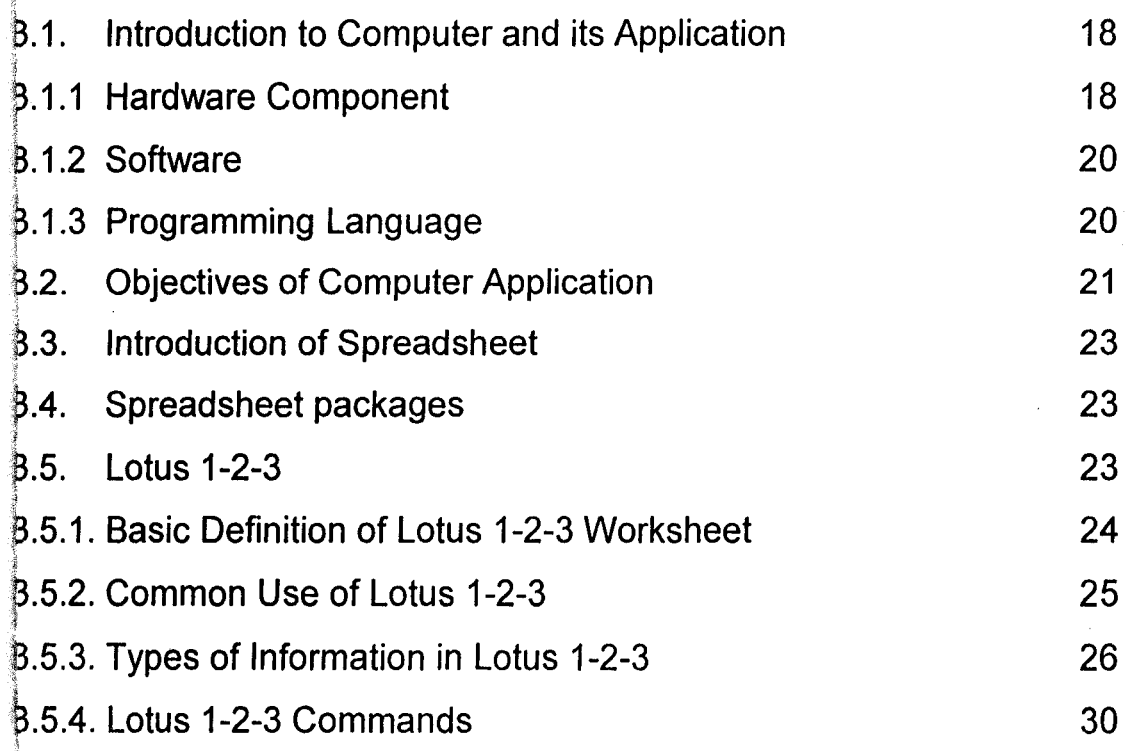

# CHAPTER FOUR: SPREADSHEET BALANCE SHEET

# **MODEL DESIGN**

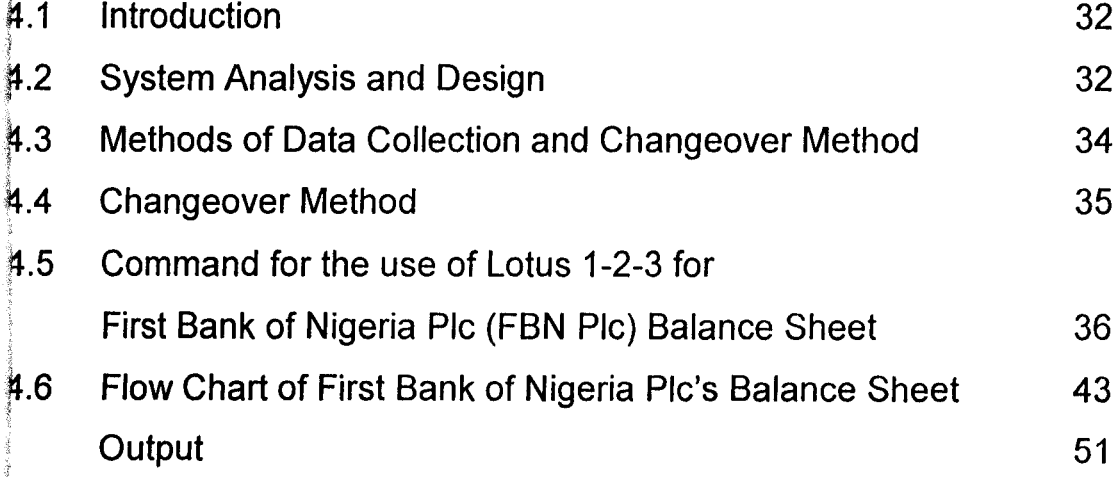

# lCHAPTER **FIVE: SUMMARY, CONCLUSION AND 'RECOMMENDATION** ,

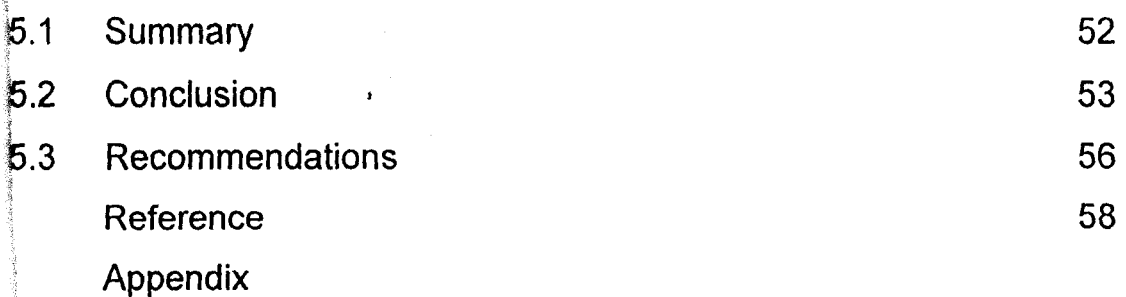

### **CHAPTER ONE**

# 1.1 **GENERAL OVERVIEW**

The information need of decision makers of various kinds brings about the need to prepare final accounts or financial statements. These statements • include Profit and Loss Account, Balance Sheet and lately Fund Flow Statement. This is the culmination of accounting procedures in any organization, which represents the shop window through which the organization is analyzed and judged.

For any information to be useful some of the qualities it must possess are timeliness and accuracy sometimes also the presentation of such information of such information becomes very important. The final accounts must possess these qualities before it can be of any real use to decision makers. Besides, the years of any business, organization is divided into accounting periods and usually this is twelve calendar months. At the end of each period financial statement the must be ready and submitted for auditing before it can be published if necessary. All these are done within a time limit which makes the accounting section headed by an accountant to work and to see that these statements are ready on time.

In the course of these activities, the possibilities of errors become high and accuracy is compromised. This is especially so where the accounting system is manually done. In order to overcome these problems many organizations are computerizing there system and among these many organizations are banks in Nigeria. In this very instance the work considers the application of computer strictly to the preparation of balance sheet and especially the way Lotus 1-2-3 could be used to facilitate this.

The thrust of the matter therefore, in this work is the application of Lotus 1-2-3 to the preparation of balance sheet and a particular case study was chosen to demonstrate this, which is First Bank of Nigeria Pic in particular. The balance sheet of the bank for 1996 was taken as the data. The steps to be taken using Lotus 1-2-3 was applied to the balance sheet to be run on a computer system in order to see the output.

 $\mathbf{I}$ 

What to be tested for include the simplicity, flexibility and the power of the program to perform creditably what it is commanded to do. This package has been acclaimed to be good for the business world. Lotus 1-2-3 has had many release with each having improvement over the other subsequent ones.

It is believed that this will go some way to solve the problem of drawing up balance sheet. It will then be a matter of choice for the organization.

#### 1.2 **STA TEMENT OF THE PROBLEM**

Usually all the books of accounts are prepared manually by employing clerical hands to prepare the books of Account for any organization. It is obvious that through this manual preparation of books of Account, there is likelihood of committing some errors; which makes the work to be inaccurate, the work is done with low speed, it is time consuming (this makes the presentation to be untimely), and stressful. Etc. but by employing the computer, no matter how bulky the task may be the instructions given to the computer will be executed adequately and accordingly. But these set of instruction must be given correctly since the computer depends on the instructions or commands given to it by the user with little human intervention.

It must be stressed clearly that though the work will be completed within limited time compared to the time used for manual preparation, and the speed at which the instruction are executed is very high, without stress. But it should be noted that any error or wrong instruction given to the computer cannot be executed or executed according to the users expectation. In other words, computer cannot assume for the user, if no provision is made to handle the error since the computer is inhuman. The activities of the computer greatly depend on the instructions supplied by the user. Hence we have GIGO-IN GIGO-OUT or GARBAGE - IN GARBAGE-OUT.

# 1.3 OBJECTIVES OF THE STUDY

This study is not just to be done in abstract and without any aim but this is to achieve basic objectives for the use of computer in business world. These can be viewed as follows:<br>1) It has already been stated that Accounts clerks are being employed to

- prepare Books of Account but computer can be incorporated into any organization for the execution of the same task. This is written to prove the possibility.
- j2) Moreover, to reduce the stress that may be involved in using manual labour. The imposition of this stress can be averted.
- 13) This is to help any organization to be able to give a timely response or j attention to the end users of the balance sheet and to customers.
- t4) With the advancement in technology and the increase, in commercial activity over the centuries, man has long been concerned to fashion tools to help him control these activities and to compile the records arising from these activities and to fashion tools to help him control these activities and to compile the records arising from them. Therefore, the electronic computer the most sophisticated tool was devised for this purpose.
- ~) Electronic computers have certainly outstripped the human mind in the speed with which it can absorb information, process it, and communicate the results, the reliability with which it can carry out repetitive operations and its capacity to store vast quantities of information and to retrieve any item in a very short time.
- S) The use of computer will be able to achieve a level of efficiency in processing information, in controlling commercial and industrial activity and in exploiting new technological developments.

This research is out to prove that all these can be achieved through the use of computer and especially by using spreadsheet  $-$  Lotus 1-2-3 on the , computer.

#### **1.4 SCOPE OF THE STUDY**

The preparation of the books of Accounts of any organization in Accounting involves the preparation of Accounting day books; Journals, Trial Balance, Ledger, Profit and Loss Accounts and the Balance sheet. ,

All these books will only be looked at briefly while Balance sheet will be looked at more closely. Though, there are other packages under spread sheet but Locus 1-2-3 will be used for this project work.

#### 1.5 **NA TURE OF CORPORA TE BALANCE SHEET**

Simon stevin of Bruges invented the Balance sheet in the sixteenth century and referred to it as "statement of affairs" of the business, a phrase which is still in use today in connection with single entry- John Page/Paul Houper (1987).

Balance sheet is only a MEMORANDUM it is not an Account itself, that is, it is not part of the real Accounting books; the Balance sheet shows the company's affairs at the end of the financial year. A Balance sheet is a list of the accounts in the ledger. On one side, it shows the accounts that have debit balances, and on the other side the accounts that have credit balances. In other word, it can be said that a balance sheet is what it name says; a sheet on which we make a list of balances that already exist on the accounts. Nothing can appear on a balance sheet unless it actually appears on one of the pages of the ledger already prepared.

In order to prepare the final Accounts, the profit will be added to the owner's capital account (or perhaps deduct the loss from the owners capital Account) by this the degree of success of business is achieved and then the summary of the final position of the business is drawn up as a balance sheet which shows that the assets and liabilities of the firm. The balance sheet is grouped into sections. On the left had side there is the long-term liability e.g. share capital, current liability e.g. creditor and on the right hand side; the fixed asset and the current assets. The fixed assets is the first section under which we have machinery, vehicles, investment etc following it is the current

asset e.g. Debtors, stock etc. while the last one is the fictitious asset e.g. Discount received.

# 1.6 PROCEDURE FOR GENERA TING BALANCE SHEET

Before any book of Account can be considered, there must be solid business agreement between parties which can be termed as a transaction which is the act of buying and selling. One will be on the receiving side while the other will be on the giving side. That is the seller and the other accepting the service.

Therefore, there are original books of entry through which the balances are generated for use in the Balance sheet. But it will be more appropriate to look into the documents that are used to generate the information for the books briefly.

#### 1.6.1 TRANSACTIONS

Every transaction that takes place, whether it is a purchase, a sale, a return, a payment or some other type of transaction, has an original document. From this document, entries are posted to appropriate books. These documents are called invoices, credit Notes, Statements, Receipts, Petty cash vouchers, or they may be formal agreements like a Hire purchase Document or a legal contract. Even mere letters of compliment require some action to be taken.

### 1.6.2 BOOKS OF PRIME ENTRY

These documents are first recorded in a book of original entry. These books may be Journals, for any transaction on credit, that is Day Book or cash books like the three-column cash book or the petty cash book; For any transaction based on cash. There may be Bill Books to record Bills of Exchange, consignment Books to record consignments and other specialized books. These Day Books keep a record of the document received in chronological order.

#### 1.6.3 LEDGER

When the original documents have been entered in the Day Books then the transactions are posted into the ledger, which is the main book of account. Every transaction will appear twice because one account will be receiving value and another giving it, that is, to every debit entry there should be a corresponding credit entry. For this reason, the entries will be a debit entry in one account and a credit entry in some other accounts. If the double entry is done carefully, the total entries on the debit side will exactly balance the total entries on the credit side. This is the way the books are being checked by taking out a Trial Balance. j<br>Jereo Bartzartean<br>Jereo Bartzartean

### 1.6.4 THE TRIAL BALANCE

:t J , :'

1

~ *i.* 

This is what its name implies, and attempt to discover whether the books really do balance. If this book does not balance, it will be clear that there is a mistake somewhere, and this must be discovered.

To take out a Trial Balance every account in the ledger must be considered, and there may be thousands of them. Each account will be in one of three positions:

- (a) It may have a debit balance outstanding
- (b) It may be clear-having no outstanding balance.
- (c) It may have a credit balance outstanding.

With the Trial Balance all the debit balances are brought into a list of debit balances, and all the credit balances into a list of credit balances. These two columns of balances should come exactly equal. The idea of the Trial Balance is the most important idea in Book-Keeping by the double entry system.

#### 1.6.5 THE FINAL ACCOUNTS

Under the final account, three (3) accounts stand out and these are as follow:

(a) The Trading Account

- (b) The profit and loss Account and
	- 6

(c) The Balance Sheet; which is the one under study though not an account itself but a memorandum. These will be explained in turn.

# (a) The Trading Account

This Account is prepared in order to find out whether a business is profitable or running at a loss. This shows whether organization is operating at a profit or otherwise. The sales figure is gotten from the sales Account; the purchases are from the purchases Account. After one or two adjustments, chiefly connected with opening and closing stocks the cost of goods sold will have to be noted. A few more little matters help to discover the cost of sales, which is not quite the same as the cost of goods sold, since it includes a few expenses. Then sales minus cost of sales give overall profit - called in bookkeeping, the gross profit or as the case may be a gross loss.

#### (bi) The profit and Loss Account  $\frac{1}{2}$

In this second, half of the final Accounts the Gross profit is started with and the overhead expenses is taken into account. Then items of profit are added such as commission or discounts received. This leads to the clear profit or clean profit - called in book-keeping, Net profit. The Net profit is the reward of the business man or organization for the efforts expended, and is added to the capital Account.

#### (bii) Appropriation Account

A company is in some ways like a very large partnership, except that the shareholders have limited liability. Each shareholder hopes to receive an appropriation of profit, but the directors will decide this - Geoffrey whitehead {1982}

Appropriation Account for a company therefore usually starts with an opening balance on the credit side. Then, the Net profit is transferred from the profit and loss Account to the credit side, under the balance. The directors may put aside part of the Net profit as reserves and share the remaining out to the shareholders.

# (c) Balance Sheet

Though the balance sheet is not an account but a memorandum yet, it is part of the final books prepared for the use of end users  $-$  which in the case of the cooperate body, are the shareholders and the interested external bodies e.g. investors.

After the preparation of the above named accounts all that is needed to be done is to summarize the final position of the business by drawing up a Balance Sheet, which shows the assets and liabilities of the firm.

ANAO (1989), defined Balance Sheet as a collection of the residual values of assets and liabilities which are carried over from one accounting period into the next, for the purpose of continuing the business of the firm. The final Account includes the Balance sheet though not an account but a statement.

# 1.7 METHODS OF PRESENTING BALANCE SHEET

There are four (4) alternative formats for the profit and loss account; and two (2) alternative formats for the Balance sheet. One in horizontal and one in vertical style, section 1 of the companies and Allied Matters Acts (1990) requires that the Accounts shall be in one of the formats prescribed and shall present a "true and fair view" of the affairs of the company.

These will be looked at one after the other.

(a) Horizontal Format

(b) Vertical Format

(a) Horizontal Format sheet is prepared inform of the ledger Account or Trading Account. This type of balance sheet has been arranged in the Account form, that is the assets are on the right side of the page and liability and owner's equity on the left side which can be viewed as follows:

# FOBUR PLC

# THE BALANCE SHEET OF THE COMPANY AS AT 31<sup>ST</sup> DECEMBER,

1996.

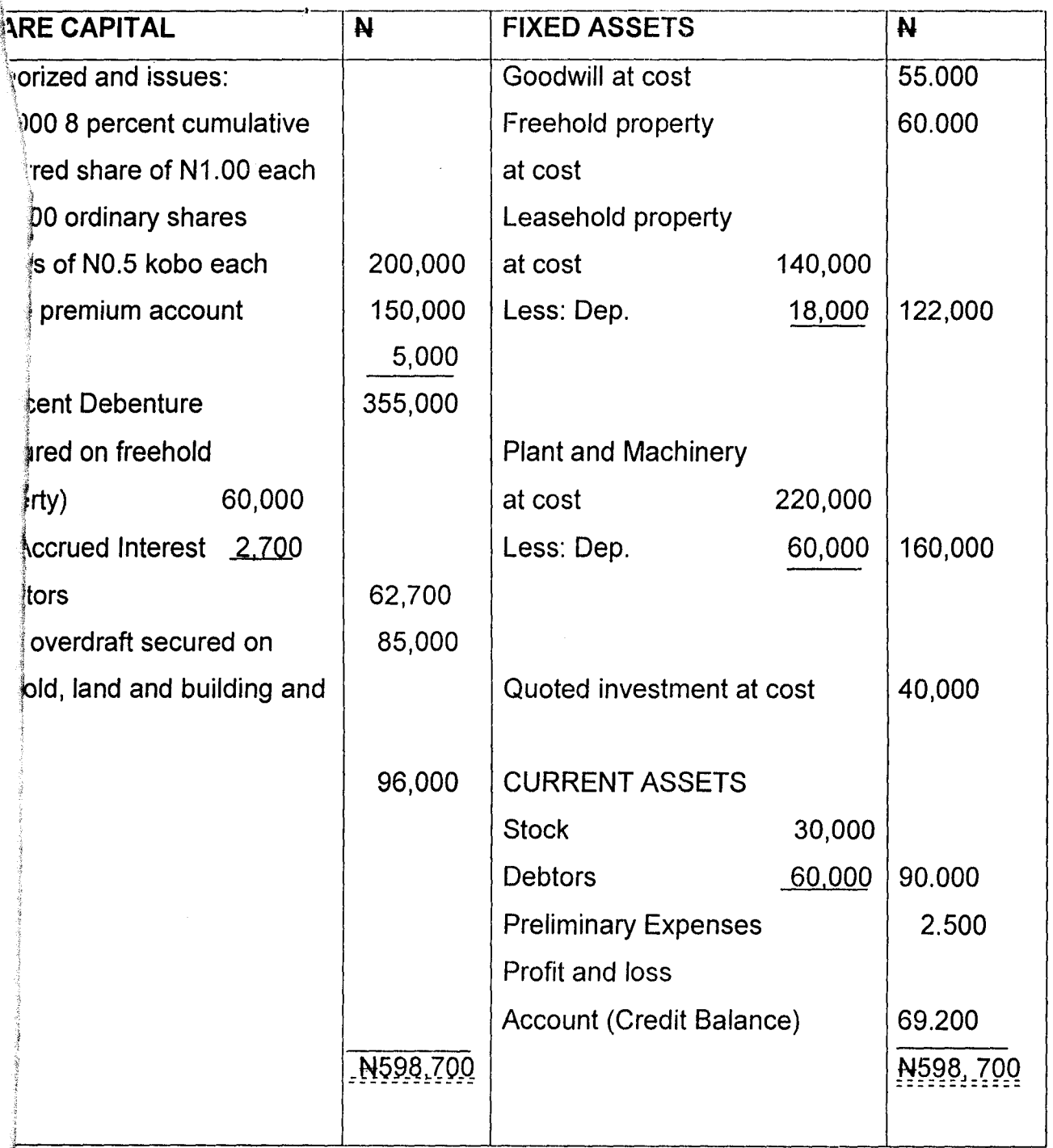

# (b) VERTICAL FORMAT

The Balance sheet of an organization can be arranged in a vertical style. The advantage of this method is that it is easy to print, it gives plenty of room to print the easy to print, it gives plenty of room to print the Depreciation, etc. The vertical balance sheet is in report form, that is, the liabilities and owner's equity sections are followed by the assets section.

# **FOBUR PLC**

 $\pmb{\cdot}$ 

# **BALANCE SHEET AS AT 31<sup>ST</sup> DECEMBER, 1996.**

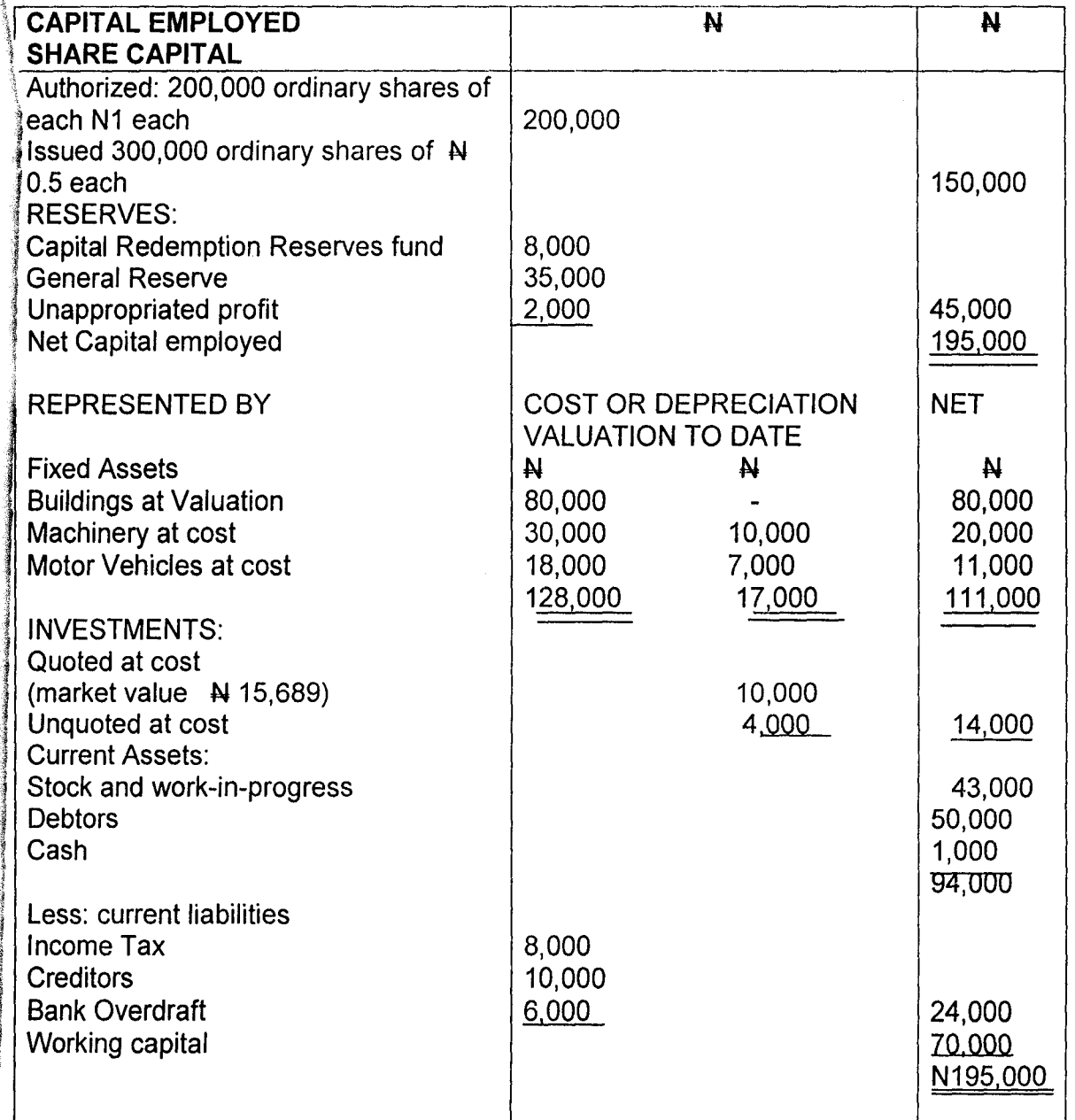

It will be noted in the above formats that the assets in the Balance sheet are arranged in a clear and logical order.

The order usually adopted is

Fixed Assets

### Fictitious Assets

# Current Assets

It should be made clear that Assets are arranged in an order "from most fixed to most fluid for example

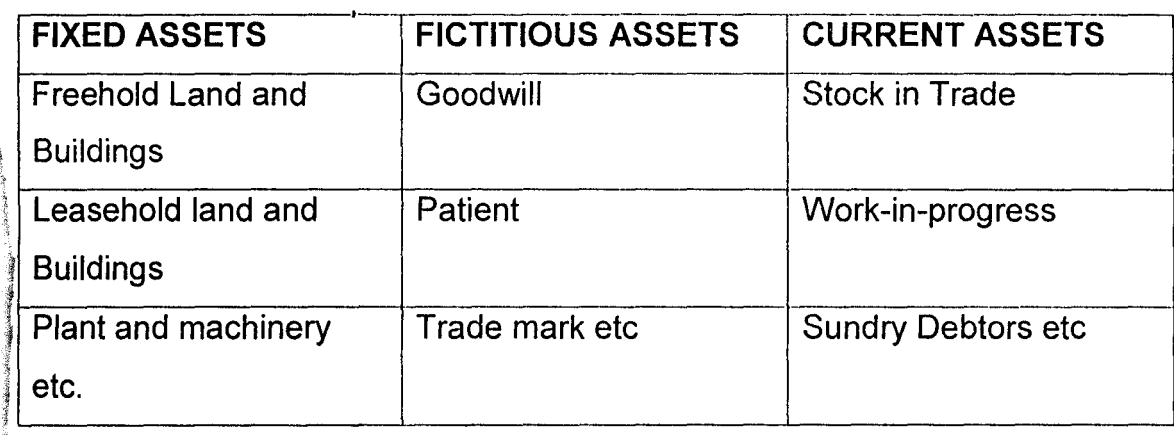

The assets are the valuables of the organization. The same rule that apply to the assets applies to the liability side though the rule is more flexible and this is as follow:

Capital Account

Secured liability

Current Liability

The purpose of balance sheet standard classification of assets and liabilities is to aid management, owners, creditors and other interested persons in understanding the financial position of the business.

# **1.8 BALANCE SHEET INFORMA TlON NEEDS**

The Balance sheet information is needed by the end users. Firstly, there is analysis by those outside the firm who are seeking to understand more from the published accounting data in order to invest. On the other side, there is the management, which wants to interpret a fuller range of internal information in a meaningful way. In both situations, current information will be assessed in relation to past trends of the same business -Omuya (1985).

Moreover, the Balance sheet is drawn up in order to give a picture of the financial position of the business for the two (2) categories of users

names above. It reveals whether the business is solvent or insolvent. It shows how much is invested in different forms of property, and it provides an incentive to the organization to ensure that the assets shown by the books are actually in the possession of the organization. Its agreement also provides a check on the accuracy of the revenue accounts in much the same way as the agreement of a Trial Balance provides evidence of the \ arithmetical accuracy of the books, and tangible financial decision can be taken. The Balance sheet must be adequately employed to get the required information.

# 1.9 PREPARA TlON OF BALANCE SHEET AND COMPUTER

From the inception of accounting system until date, many organizations have been preparing their books of Account especially Balance sheet by employing manual labour, that is, this task is being accomplished by the Accounting clerks. And with the advancement in the world of technology especially in the computer world, a more sophisticated equipment can be utilized with minimum labour to achieve this task.

It will be more appropriate to stress it here that the purpose of a Balance sheet is to show the financial position of a business at a particular date. Every business prepares a balance sheet at the end of the year and most companies prepare one at the end of each month. A Balance sheet consists of a listing of the assets and liabilities of a business and of the owners equity.

items: It should be noted that the Balance sheet sets forth in its heading three

(1) The name of the business

(2) The name of the financial statement "Balance sheet" and

(3) The date of the Balance sheet.

And below the heading is the body of the Balance sheet, which consists of three distinct sections:

Assets, liabilities and owner's equity.

# CHAPTER TWO DATA PRESENTATION AND ANALYSIS

# 2.1 INTRODUCTION

The necessity of studying how Lotus 1-2-3 can be used in presentation of corporate Balance sheet gives rise to this chapter. The major task of the , chapter is to present a typical Balance sheet and in particular that of first Bank of Nigeria PLC and to state the steps by which the use of spreadsheet could facilitate the presentation of this. The task here is descriptive and it 'involves the presentation of the outcome-using computer. The balance sheet fof the Bank becomes the data for the chapter while the steps represent the ~ analysis. The chapter also considers some findings about the balance sheet land the application of Lotus 1-2-3.

# \2.2 HISTORICAL BACKGROUND OF FIRST BANK OF NIGERIA PLe.

From the Annual report of first Bank Plc, 1996, it was gathered that 'First Bank of Nigeria Pic is a leading banking institution in Nigeria with over a Jhundred years of banking experience, industry and resilience behind it. lFounded in 1894 by a shipping magnate from Liverpool, Sir Alfred Jones, the Bank commenced as a small bank in the office of Elder Dempster and **I** ~ompany in Lagos. Today, First Bank of Nigeria Pic has diversified into a wide range of banking activities and services including commercial, merchant and international banking, and has become a potent factor in the development of the country.

~ The Bank was incorporated as a limited liability company in London on March 31, 1894, with Head office in Liverpool, under the corporate name of the Bank of British West Africa. With a paid up capital of 12,000 pounds ~terling, it started business after it had absorbed its predecessor, the African The Banking Corporation which was established earlier in 1892. The Bank in Its early years grew rapidly, working in close corporation with the colonial Government in performing the traditional roles of a central bank such as ssue of specie, in the West African sub-region.

In 1896, a branch was opened in Accra, Gold Coast (now Ghana) while another was established in Freetown, Sierra Leone in 1898. this marked a milestone in the Bank's international banking operations. The second branch in Nigeria was opened in the old Calabar in 1900 and two • years later, services had extended to Northern Nigeria with a branch network of 293 in 1996, spread throughout the federation, including London, the Bank has the largest number of branches in the industry. The Bank has experienced phenomenal growth over the years. With a share capital of A 455.6 million in 1980, which rose to A 335.25 million in 1996. The Bank's total assets currently stand at N 72.8 billion; supported with a deposit base of t  $\blacktriangleright$  41.64 billion.

1 In pursuance of its objectives, the Bank has had to continually adjust its organizational structure and corporate entity. Beginning with a change of its name to the Bank of West Africa in 1957, reflecting the movement towards independence by West African countries, the Bank was incorporated Ilocally in 1969 to become standard Bank of Nigeria limited. This was in in the control of the control of the control of the control of the control of the control of the control of the control of the control of the control of the control of the control of the control of the control of the contr iresponse to the dictates of the companies Decree 1968. Thereafter, the i<br>I<br>I active participation of Nigerians in the management of the Bank become a jcorporate policy. Further changes in the name of Bank were made in 1979 1 land 1991 to First Bank of Nigeria Limited and First Bank of Nigeria Pic, 1 respectively. The Bank has maintained its leadership in financing long-term development of the economy; which started in 1947 with a long-term loan to lthe colonial Government. Today, the Bank boasts of a diversified loan portfolio to various sectors of the economy. The Bank's rural banking records **is unmatched by any other bank while its agricultural credit facilities through** the community farming loan's scheme has given peasant farmers I tremendous access to the much needed bank credit.

The Bank has won several times, the coveted stock exchange *t*  president's Merit Award as the bank with the best financial reporting in the banking sector. Similarly, the Bank has come first at the Central Bank of Nigeria's farmers Merit Award, a total of five times. It has improved substantially on its operational performance in the last three years with a

record performance in 1996. The Bank's performance in 1996 shows that it has not rested on it oars; thereby ensuring a good beginning for meeting the challenges of the second century.

In meeting these challenges, it is the Bank's commitment "to put a smile on the face of every customer.

#### *2.3* **COMPUTERIZA T/ON OF FIRST BANK OF NIGERIA PLC**

In order to enhance operational efficiency in the Bank's branches inationwide, the bank embarked on computerization programme. Before 11996, the Bank has computerized it operations. For further development, ten manual branches were computerized during the year (1996) and a total of sixteen branches were successfully converted from mainframe to Bank master LAN.

In addition, the MODEM Link installed between the Head Office and its London Branch was upgraded to allow the electronic transmission of letters of credit. Letters of credit through the London branch are now advised in a matter of seconds, thereby saving valuable time for customers. Notwithstanding the infrastructural problems and huge financial outlay required for on-going re-engineering process, the management seems committed to the nationwide connectivity of key branches through the Wide Area Network (WAN) and the link to the global banking system.

Precisely, the bank has recorded significant progress in its computerization programme, it has provided on-line facilities to handle all aspects of retail banking. In addition, in-house package has been developed for a section of financial control Department and international Banking Division.

It should be noted however, that this work to express the use of the spread-sheet to the organization's Balance sheet. This does not mean that the Bank uses. Lotus 1-2-3 for its balance sheet but a form of a pre-written program designed for its own purpose.

# 2.4 A TYPICAL BALANCE SHEET OF FIRST BANK OF NIGERIA PLC BALANCE SHEET AS AT 31<sup>ST</sup> DECEMBER 1996

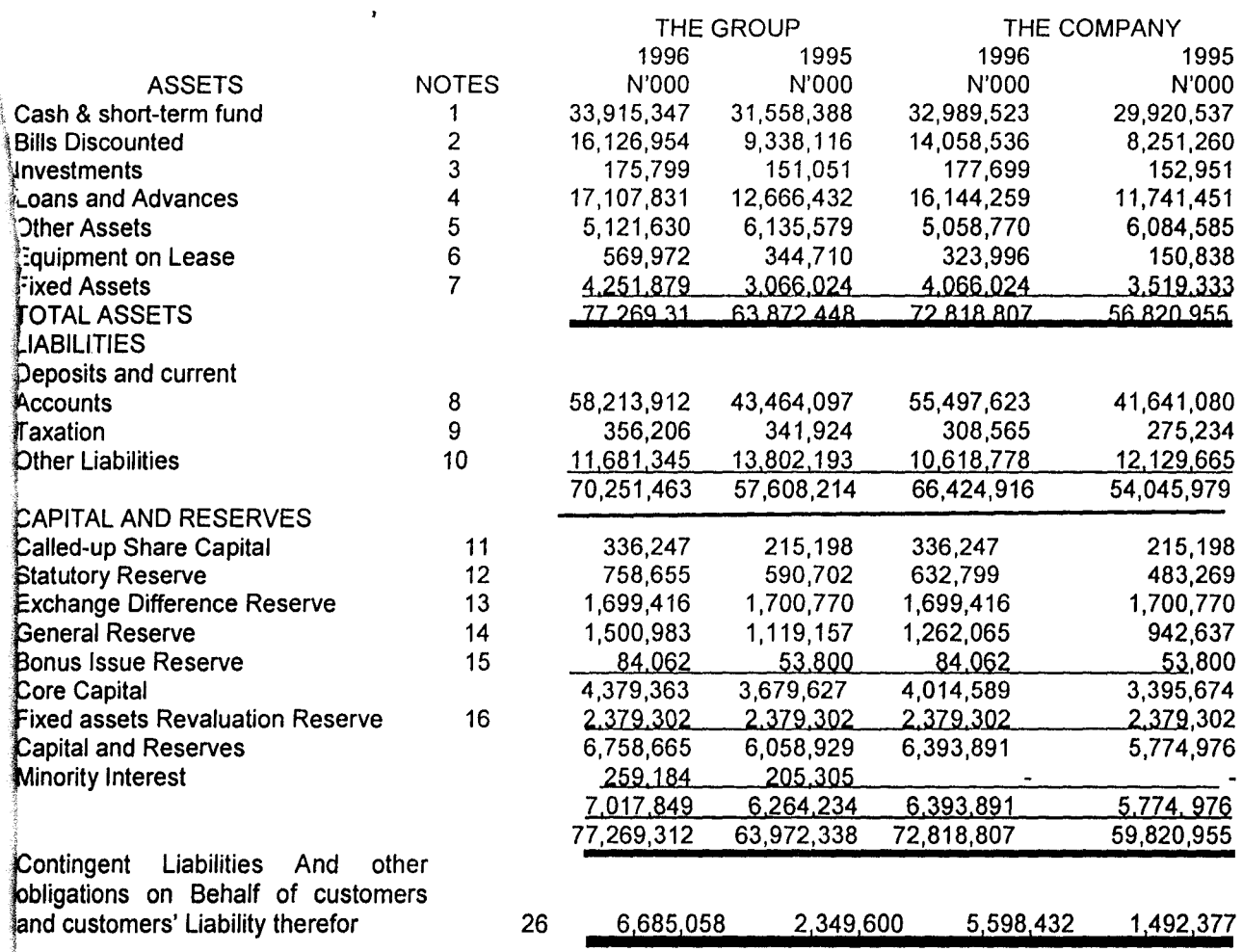

The above data is a typical corporate Balance Sheet of First Bank PLC and there are certain peculiarities about it. The first thing that could be noticed is the brevity of the Balance Sheet which is due to fact that further notes are given for more explanation and this also forms part of the Balance sheet see Appendix 1.

The notes are numbered and they correspond to the numbers in the First Bank of Nigerian Pic Balance sheet attached.

The second peculiarity is the format that is adopted by the organization, from the above it could be seen that the vertical format is being embraced. And just as it was stated before that the method has the advantage of easy printing, it gives room to printing more columns for the Balance sheet as the need arises.

Moreover, the above Balance sheet represents the one for the group that is first Bank of Nigeria PLC and its subsidiary companies on one hand, the company itself on the other. The balance sheet figures are for two consecutive years to ensure comparisrn.

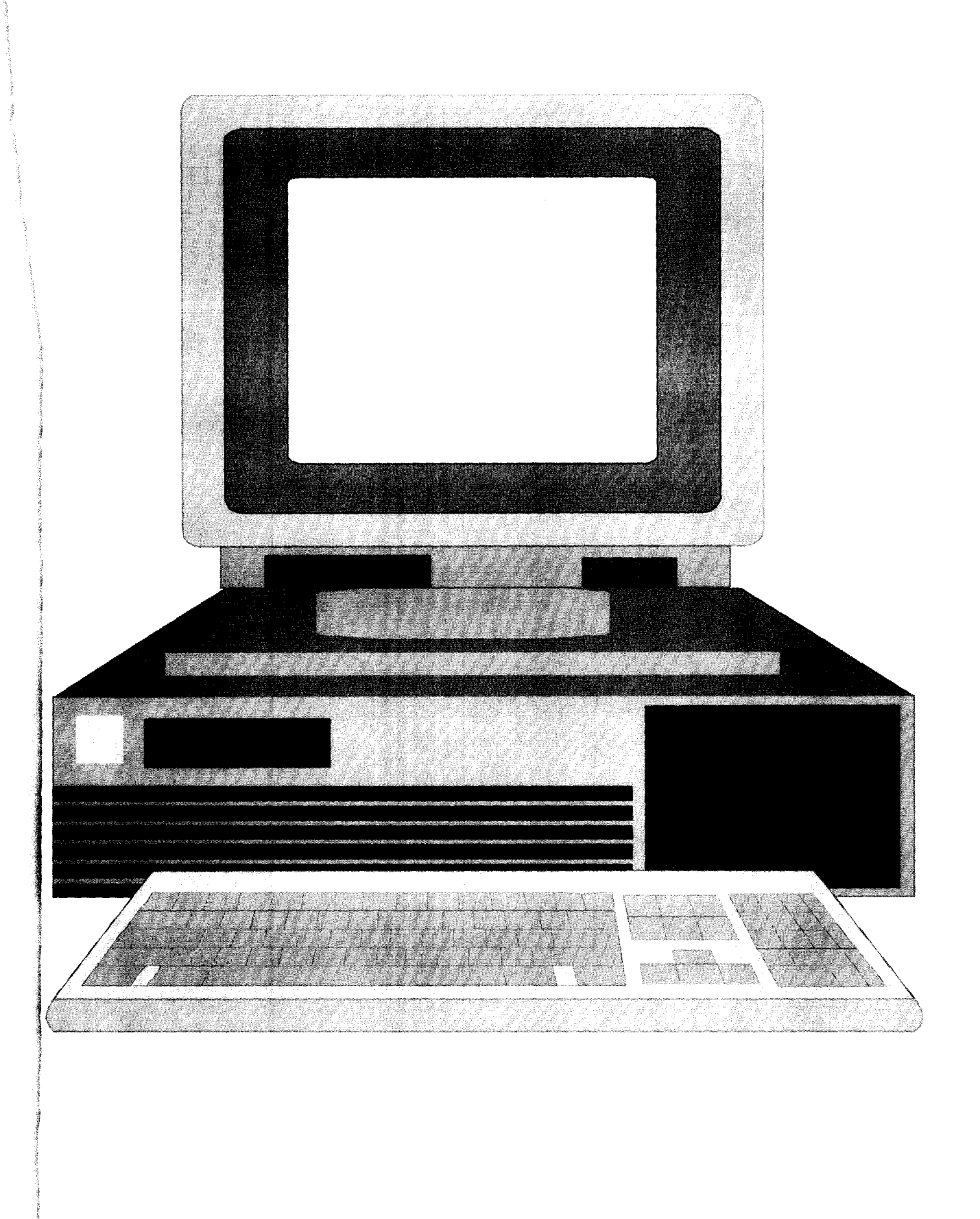

#### CHAPTER THREE

# AN ELECTRONIC SPREAD SHEET MODEL

# 3.1 INTRODUCTION TO COMPUTER AND IT APPLICATION.

Computer is an electronic machine. The computer is a powerful for • sophisticated machine and if used wisely, and in the right context can do much to alleviate the burden of repetitive donkey  $-$  work, increase efficiency in commerce and industry  $-$  Business world and speed up new developments in technology. The introduction of this computer can be likened to an extension of the users mind. Electronic computers have certainly outstripped the human mind in the speed with which they can absorb information, process it and communicate the results, the reliability of its capacity to store vast quantities of information and to retrieve any item in a very short time  $-$  Ralph Cones (1989).

The electronic computer is the latest and most sophisticated tool. The following is an account of some of the components that make up a computer as seen in fig. 1.

#### 3.1.1 HARDWARE COMPONENT

- (1) Keyboard: The keys on the key board enable the user to perform adequate job through the use of the computer. The functional keys, arrow keys, Num lock keys, Cap lock key and the normal typewriter keys etc. are available to enhance the work. Any Accounting data can be typed using the keyboard.
- (2) Central processing unit: The tedious work that will take many accounting clerks week or months to be accomplished, can take a computer minutes or hours to be accurately executed. This is achieved by the central processing unit. Central processing unit consists of the control unit. Arithmetic logic unit (ALU) and the memory (primary). Since accounting task is majorly mathematical, and all manner of mathematical manipulation are carried out by the ALU this makes it easy for accounting task. And the control unit

controls all the activities involved why the data or information can be stored in the memory.

(3) Visual Display Unit (VDU) or monitor. By the help of the VDU one can view all that is being done on the computer. This can act as both the input and output device for the user. Moreover easy adjustment can be made and correction can be effected. Many VDUs have graphic capabilities and some can be adopted to accept light pens as an input stimulus.

 $\sim$ 

- (4) Hard Disk: For permanent storage of accounting data or information the hard disk can be made use of, this acts as the secondary storage because any information/data in the main memory can be lost at any instance of power failure. And it has larger memory capacity than the main memory.
- (5) Diskette: This is the most advanced and widely used input device in business applications. Diskette is a secondary storage device that can be used to store data or information for accounting work without corruption if properly taken care of. The two types of diskettes that are readily available are 3.5 inch and  $5^{1}/_{4}$  size diskette, though 3.5 is the most often used in the recent times.
- (6) Printers: This device is ideal for printed reports and other output that must be understood by people and for which a hard copy is desired. If output must be disseminated to various users, or if a permanent record is necessary, the printer is usually used. Printers are usually much faster, up to 2,000 or so lines per minute. The most common printers are high-speed impact line printers. There is also non-impact line printer. Impact can be bars, drums or chains while that of non-impact are electro-sensitive, electrostatic, electrophotographic and ink jet printers.
- (7) Magnetic Tape: This input device has been a staple in business data processing since its inception and remains very widely used today. Magnetic tape is similar to that used in home tape recorder

or cassettes, except that characters and numbers are entered in the place of music or voices.

₹.

**3.1.2 SOFTWARE**<br>As computer use has become more widespread, many programming languages have been developed, with each language being designed to accomplish some specific task or meet some perceived need, under this, there are:

- (1) THE PRE-WRITTEN PACKAGES: These can be used conveniently to accomplish accounting tasks without any set back or incomplete work being done by the computer. Some of the pre-written packages are;
- (a) Spreadsheet: An electronic spreadsheet is one, which is made up of a group of cells divided into rows and columns, in which data and mathematical operations could be entered and manipulated e.g. Lotus 1- 2-3, Micro soft Excel, and Quattro pro.
- ib) Word perfect: This is the storage and the organization of language by ; electronic means especially for business purposes. This can also be said to be the automatic manipulation of the natural language text.
- IC) Operating system: This is a set of internally stored general instructions that control and co-ordinate the activities of various hardware devices (input, storage, processing and output). These instructions are called the master program, the control program, and these are generally supplied by the hardware vendor.

The pre-written packages are soft wares-programs that are written by the manufacturers or software houses for the use of any interested users.

#### J **3.1.3 PROGRAMMING LANGUAGES**

The programming language is the basic tool that a computer programmer uses to instruct a computer to perform any defined task. Each make of computer has its own machine language, in which each instruction is written in a binary code that may be interpreted by the internal circuitry of that computer. Each machine language instruction is simply a string of zeros and ones  $-$  Barry (1982).

There are some of the developed programming languages by manufacturers. These are COBOL (common Business oriented language), • FORTRAN (formula TRANSLATOR), BASIC (Beginner's All purpose symbolic Instruction code). PASCAL and  $c -$ language.

Though COBOL and BASIC are more of business oriented than all other ones.

Furthermore, the organization can also make use of DBMS, which is Database management system to achieve the accounting task.

It should be noted that the computer cannot do more than what it is instructed to do by the instructor, computer operator or programmer. "Actually it is not usual for computer to prepare final accounts, although it can be programmed to do so". - Geoffrey whitehead (1981).

The preparation of corporate Balance sheet by the computer can achieved by giving the computer adequate instruction.

# 3.2 OBJECTIVES OF COMPUTER APPLICA T/ON

The importance of the computer application to the preparation of corporate balance sheet cannot be over emphasized, because of the following objectives, which can be achieved.

- (1) Timeliness: There will be timely accomplishment of the organizational task. There will be no delay in the preparation of the final accounts with efficiency on the part of the accountant or the accounts clerk. The produced information can be presented to the end users on time e.g. owners, creditors and investors and interested parties.
- (2) Less Human Intervention: Once a correct, complete and accurate instruction is given to the computer to execute a task the operating system takes over with little or no intervention at all from the operator.
- (3) Easy correction: Peradventure there is any error in the instruction given to the computer the translator (interpreter and complier) detects this error. The language translators have the ability to detect both the

syntax and semantic errors and once this is pointed out to the operator immediate correction can be done.

- (4) Speed: The speed at which the computer executes these instructions cannot be compared with the pace at which accounting clerks will J perform it. Within nano seconds thousand of data would have been executed by the computer.
- (5) Accuracy: Less error are committed by the computer once accurate instructions are given to it. Due to the bulkiness of the accounting job errors could easily be committed manually but this can be greatly reduced or averted by employing the service of the computer.
- (6) Output: The user can have the output in many forms e.g. graphs can be drawn easily, flow charts, pie chart, Histogram etc. the output can be viewed on the visual Display unit (VDU) and the hard copy can be produced. All these can be done according to the given instruction.
- (7) Repetitiveness: The computer is a most important powerful tool, and if used wisely, and, in the right context can do much to alleviate the burden of repetitive donkey  $-$  work.
- (8) Incentive: It is more pleasant and interesting to work with computer than the use of manual labour. The stressfulness would have been removed; moreover, any employee sent on computer training to acquire computer knowledge will embrace the opportunity gladly.
- (9) Competition: The importance of advancement cannot be overemphasized. Organization has to grow or develop to meet up with the competitive challenges around it. Therefore, introduction of computer into any organization enables it to meet up with the competition, which is an external factor that can affect its operation and profitability since every business is operating in a competitive environment.
- (10) Data processing: The data to be processed are automatically processed by the computer according to the set down instructions. The brain of the accounts Clerk need not to be over tasked, the job is carried out easily by the computer.

# 3.3 INTRODUCTION TO SPREADSHEET

Back in the early part of the decade, at the time of the Apple II, the spreadsheet started with VisiCalc, little more than an electronic ledger. In its day, the primitive looking VisiCalc had an overwhelming advantage over traditional pen and paper. It allowed the relationships between different part of the ledger of accounts summary to be looked at and it was possible to test what would happen if basic formulae and assumptions were changed  $-$ Simon Moores (1989).

This what  $-$  if, capability quickly caught the interest of the pioneer personal computer users. Among these were Lotus Development's founders. Recognizing the potential demand for spreadsheets, then also saw how this demand could be met through the software development options presented by the newly launched IBM personal computer. The pioneer took the basic spreadsheet idea and added much more to it, including basic database functions to increase its flexibility and business graphing options to allow enhanced presentation of spreadsheet models.

In the simplest sense a spreadsheet can be thought of as a piece of paper divided into rows and columns.

#### 3.4 SPREADSHEET PACKAGES

There are three (3) basic packages under spreadsheet. These are as follows, including their trademarks.

- (1) Lotus and 1-2-3 are registered trademarks of Lotus Development Corporation.
- (2) Quattro pro is a registered trademark of Borland International Inc.
- (3) Excel is a registered trademark of Microsoft Corporation.

#### 3.5 LOTUS 1-2-3

Lotus 1-2-3 application package is a program designed in the form of a spreadsheet. Hence, it is widely known and referred to by computer users as spreadsheet. In the simplest sense, a spreadsheet can be thought as a piece of paper divided into rows and columns. The intersection of a row and

column forms a cell. Therefore, an electronic spreadsheet is made up of a group of cells divided into rows and columns, in which data and mathematical operations could be entered and manipulated.

Bringing together three functions  $-$  spreadsheet, graphics, and database  $-$  in one package resulted in 1-2-3. A best seller from the start, and Lotus 1-2-3 has held its position to this day. There is a menu bar with list of software options under which there is print graph, install, view, Quit etc.

### 3.5.1 BASIC DEFINITIONS OF A LOTUS 1-2-3 WORKSHEET

The following definitions will provide easy understanding of the functions of every part of the worksheet, which is displayed when '123' option at the "Lotus Access system" display, is being entered.

- (1) Worksheet: A grid is made up of horizontal rows and vertical columns. A worksheet contains 8192 rows and 256 columns, which cannot fit on the screen at once. So only, a portion of the worksheet is displayed at any time. This portion is known as the window.
- (2) Row Number, Identifies a horizontal row in the worksheet. It appears on the left border of the worksheet.
- (3) Column Letter. Identifies a vertical column in the worksheet. It appears on the top border of the worksheet.; columns are lettered A-Z, then AA  $-$  AZ then BA  $-$  BZ and so on to IV.
- (4) Cell: A unit of the worksheet that can store data. Each cell has a unique address that consists of its own column letter and row number for example; B14 identifies the cell in column B, row 14.
- (5) Cell Pointer. is a rectangular highlight that appears on one cell in the worksheet and identifies it as the current cell. You can move the cell pointer to any cell in the worksheet.
- (6) Control Panel (CP): Is located above the worksheet. It contain three lines of information about the current cell.
- (7) First line of CP: Contains information about the current cell, including the cell address, cell contents column width, format and the protection status. It also contains the mode indicator. The format setting

determines the way in which an entry appears in the cell. The status tells if changes can be made to the current cell contents.

- (8) Second line of CP: Displays the current entry when creating or editing the entry. It displays the main menu a list of commands that appears ፡<br>- when '/' is pressed in READY mode. It also displays a prompt or request for information that 1-2-3 needs to complete a command that is needed.
- (9) Third line of CP: Displays either a sub-menu or a one-line description of the command currently highlighted in the menu.
- (10) Mode Indicator. It informs the user of what state or condition 1-2-3 is currently operating. It often changes when user begins an action such as executing a command or making entry.
- (11) Status Indicator. Describes a particular program condition, key condition. For example, the CALC indicator shows that the worksheet formulas need to be recalculated.
- (12) Date and Time: shows the current date and time. The indicators can be changed or turned off the display of this indicator using: Iworksheet Global Default command.
- (13) The arrow keys: The arrow keys on the right hand side of the keyboard can be used to move the cell pointer one cell at one time.

# 3.5.2 COMMON USES OF LOTUS 1-2-3

Lotus 1-2-3 can be used for the following:

- (i) Preparation of budgets and financial statements.
- (ii) Developing business plans.
- (iii) Performing standard accounting functions.
- (iv) Graphing trends e.g. Line graphs, Bar graph, Starched Bar chart, XY (scatter) etc.
- (v) Maintaining data on employees or clients (database)
- (vi) Managing inventory etc.

# 3.5.3 TYPES OF INFORMA TlON IN LOTUS 1-2-3

There are three (3) main types of information that can be entered into a cell; and these are:

- (a) Numbers
- (b) Labels
- (c) Formulas

There are some basic rules that guide the use of the above list and this would be looked into in turn.

(a) Entering Numbers:

- (1) The number may begin with any of the following character  $0,1,2,3,4,5,6,7,8,9,+,8,$
- (2) Also a number cannot have more than one decimal point;
- (3) A number can end with a '%' sign to indicate percent.
- (4) Commas or space cannot be used in entering a number.
- (b) Entering Labels:
- (1) If an entry is started with one of the following characters: O,1,2,3,4,5,6,7,8,9,+,-,&,(,.,@,#,\$, Lotus 1-2-3 will take it as a number or a formula.
- (2) If an entry starts with any thing else besides these characters Lotus 1-2-3 assumes that a label is entered.
- (3) A label cannot be over 240 characters.
- b (i) label prefixes

The following characters are special characters that can be used when entering a label  $-$  this tells Lotus 1-2-3 how to display the text within the cell.

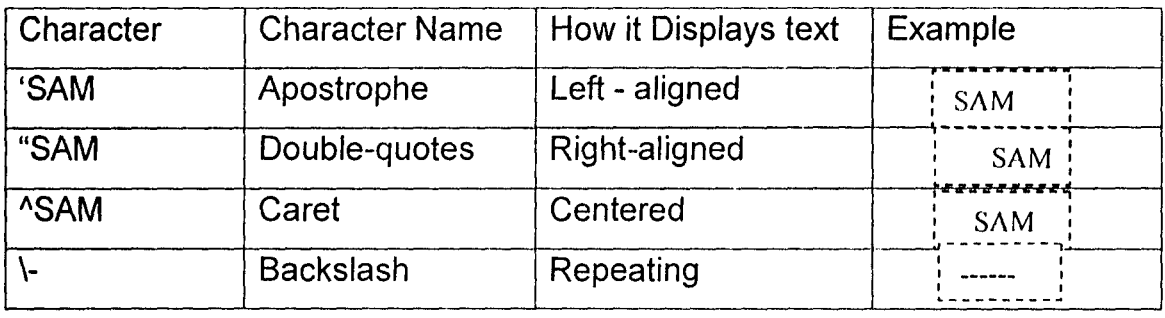
These special characters are called label – prefix characters. If this is not included when entering a label, Lotus 1-2-3 will automatically assign a default prefix to the entry.

(c) Entering Formulas

In preparing the organization's corporate Balance sheet most of the things that will be undertaken is calculation. Therefore, formulas in Lotus 1-2-3 become inevitable. And this informs the package of the action to be performed - calculation of numbers.

For example, if 710 is entered into cell A1, 850 in cell A2 and 600 in <sup>~</sup>cell A3 and all these are to be added, then a formula can be entered in cell A4 to add the numbers together as:

 $+ A1 + A2 + A3$ 

.~

And the result of the sum will be displayed in cell A4. Moreover, there are rules for entering formulas also which are as follows:

- (1) A formula begins with one of the following characters:  $0,1,2,3,4,5,6,7,8,9, +$ ,  $\ldots$   $\omega$ ,  $\#$ , \$.
- (2) A formula may start with the + sign. If the formula starts with a cell address.
- (3) A formula may not contain any space.
- (4) A formula cannot be over 240 characters.
- C(i) @ function

An @fn ("at" function) is an inbuilt formula in Lotus 1-2-3 that performs a special calculation automatically. Some @functions are simple @sum for example, adds the values in a range. @sum (J1 .. J7), which is easier than typing the formula  $+J1 + J2 + J3 + J4 + J5 + J6 + J7$  other @functions replace complex formulas. For example @NPV calculates the net present values of a series of future cash flows. An @fn can be used as a formula, combine it with other @functions and formulas, or used in a micro.

An @fn has the following format:

@fn

Or

#### @fn (ARGUMENT1, ARGUMENT2, -----ARGUMENTn)

Many @functions include one or more arguments (ARGUMENT1, ARGUMENT2, ----- ARGUMENT')). These supply the information 1-2-3 needs to complete the @function. An argument can be anything from a single value to a range of values, depending on the  $@$  function.

The following are the guidelines when entering an @fn:

(1) Start every  $@$  function with  $@$  (at sign)

(2) Type the @function in either upper case or lower case characters;

1-2-3 displays them in upper case.

(3) Enclose arguments in parentheses

(4) Separate arguments with a, (comma), and ; (semicolon), or. (Period). The initial argument separator is a, (comma) and; (semicolon) is always a valid argument separator. To set a . (period) as the argument separator, select punctuation in the default international settings dialog box or select /worksheet Global Default other international punctuation.

@SORT (16), @HLookup (TERM, RATES, CODE) and @TRUE are examples of @functions.

There are about hundred and three (103) @functions in Locus 1-2-3 which can be grouped into eight categories as Database, Date and time, financial, logical, Mathematical, special, statistical and string.

Some examples will be considered under the @function for financial:

(1) @Sum

@Sum adds the values in a list

Format

@Sum (LIST)

LIST: The values to be added (use the argument separator when entering a list of values).

## **Examples**

Q1 Sales

 $500 \leftarrow$ 510:

550: SALES

515: (J7 .. J12)

505:

 $535$   $-$ 

@Sum (J7 .. J12) Returns 3115

@Sum (SALES) Returns 3115

@Sum (SOD, SALES, 250) Returns 3865

SIMILAR @functions

@Dsum adds values in a range that meet criteria that has been specified.

(2) @IRR

@IRR calculates the internal rate of return expected from a series of cash flows generated by an investment.

1-2-3 assumes the cash flows are received at regular equal intervals. FORMAT.

@IRR (GUESS, RANGE)

GUESS: A values representing estimate of the internal rate of return. Because GUESS is an estimate you may want to experiment with this value. RANGE: The name or address of the range that contains the cash flows. Negative numbers represent cash outflows and positive number represent cash inflows. Usually, the first cash flow is a negative number representing the initial investment.

Example

If initial investment was 1000, followed by 12 cash inflows of 120 each. The name of the range that contains the cash flows in CASH. @IRR (. OS, CASH) returns 6. 11 % in this example.

(3) @NPV

@NPV calculates the net present value of a series of future cash flows using a constant interest rate. 1-2-3 assumes that the cash flows occur at equal intervals at the end of periods. The cash flow amounts can vary. @NPV is useful for evaluating a long-term investment's potential for return.

## FORMAT

@NPV (INTEREST, RANGE)

INTEREST The return that is required to make this investment given its risk. INTEREST can be any value greater than -1.

RANGE The name or address of the range that contains the cash flows. Cash inflows must appear as positive numbers. If no cash flow occurs in a given period, include a blank cell in RANGE.

Example

 $100 \leftarrow$ 120: : flows 20: 120:  $120:$   $\leftarrow$ @NPV (7%, FLOWS) returns 379.05 SIMILAR @functions

## 3.5.4 LOTUS 1-2-3 COMMANDS.

Lotus 1-2-3 contains commands that help manipulate the spreadsheet. These commands can only be entered when the program is in the READY mode. Press the / (slash) key (front slash key). A menu appears at the top of the screen in what is known as the control panel.

Each word in the upper line of the menu stands for a different command, as the table below indicates.

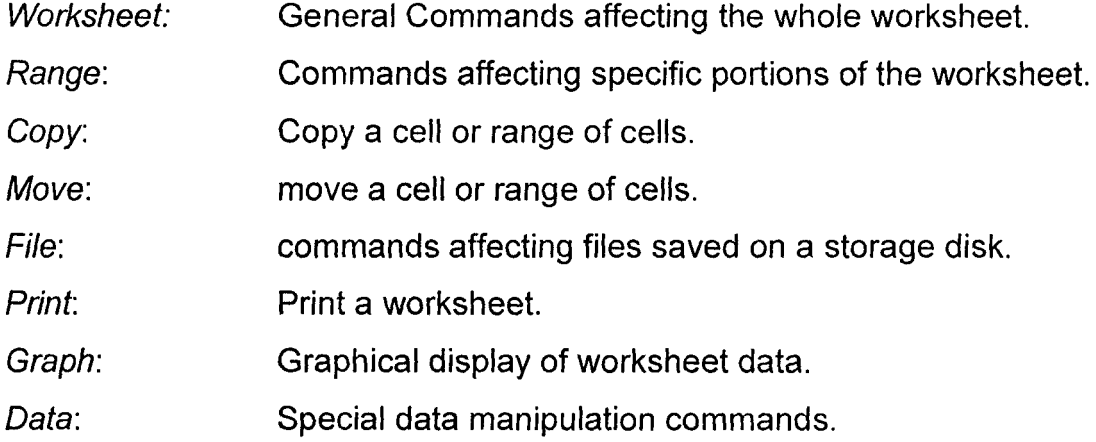

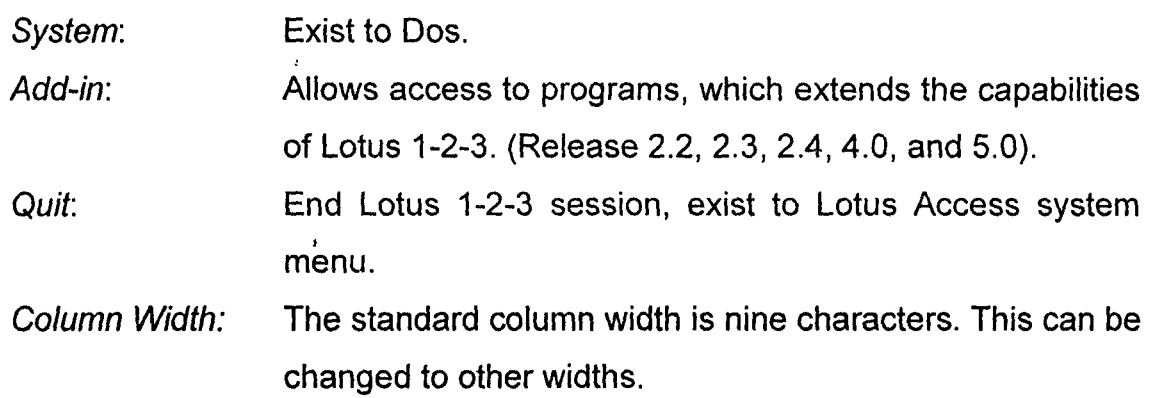

# **CHAPTER FOUR**

## **SPREADSHEET BALANCE SHEET MODEL DESIGN**

## **4.1 INTRODUCTION**

While it is difficult to discuss in one chapter all the implications in • the design and implementation of computer systems, the objective of this section is to give a brief picture of the stages and procedures involved up to the point when the system is ready for programming. The spreadsheet model design using Lotus 1-2-3 commands on the balance sheet of First Bank of Nigeria PLC is also considered in this chapter.

In any organization, systems already exist in one form or another for the processing of data, before the decision to use a computer is taken. These systems have probably grown up over a long period of time with the development of the organization to meet its particular requirements, hence change over methods are briefly considered.

## **4.2 SYSTEM ANAL YSIS AND DESIGN**

It would be appropriate to mention at the outset that before any system analyst can carry out the task of system analysis and design, some major stages must be considered first. As follow:

(1) Problem Definition: The analyst must be able to define a specific problem that needs solution. That is, there should be problem definition. Many people consider this to be the most important phase. It identities and defines the problem to be solved after thorough examination of the existing system has been carried out; thus sets the direction for the whole project. It also sets the projects bounds, which define what parts of the system can be changed by the project and what parts are outside its control.

Moreover, problem definition identifies the system deficiencies. These deficiencies are subsequently used to set up the project goal. Deficiencies are often found in the course of interview, or by examining documents etc.

(2) Feasibility study: The system analyst also must carry out the feasibility study; however, the main object is to ensure that a change over to computer method is a workable project and is economically viable. Now the criteria on which the decision is based will vary from situation to situation.

The feasibility study proposes one or more conceptual solutions to the problem set for the project.

The conceptual solutions to the problem set for the project. The conceptual solutions give an idea of what the new system will look like. The study defines what will be done on the computer and what will remain manual. This also indicates what input will remain manual. This also indicates what input will be needed by the systems and the output that will be produced. These solutions must be proven feasible and a preferred solution must be accepted.

(3) Systems Analysis: System analysis is an important activity that takes place when building new information systems or changing existing ones. Hawryszkiewycz (1992) defined system analysis as the "investigation into system operation and possible changes to the system".

This phrase is a detailed appraisal of the existing system. The appraisal includes finding out how the system works and what it does. System analysts use the understanding of the existing system and its problems to design and eventually build a better system.

It is during the system analysis that the actual work of gathering the necessary data and developing plans for new systems are carried out.

(4) System Design: At this point, a design for the new system is produced. Once system analysis is completed, system design commences.

Designers of such systems must decide how to store the needed data in the computer and to design the software that will allow users to use this data. Designers must select the equipment needed to implement the system. At this stage, new programs or changes to existing programs are carried out accordingly, and specify a new database or changes to the existing database. The detailed user's procedures must be produced that describe how users will use the system.

(5) System construction and Maintenance: The phase of system construction is often broken down into two smaller sections: Development and Implementation. The individual system components are built during development period. The programs are written and tested, and user interfaces developed and tried by users. During implementation, the components built during development are put into operational use.

Maintenance is necessary to eliminate errors in the working system during its working life and to tune the system to any variations in its working environment. There are always some errors detected that must be corrected. Often small system deficiencies are found as a system is brought into operation and changes are made to remove these errors.

#### *4.3* **METHODS OF DA TA COLLECTION**

Data collection techniques are the methods that an analyst can be use to gather useful data or information about any organization. This will be viewed in turn as follow:

(1) Interview: Interview is extremely useful source of facts and information finding during a system survey. Interviews may be held with operating employees, supervisors, managers, or executives. The experience of such persons with the detailed workings of a system provides a valuable source of information for the analyst. Interviewees are likely to provide the analyst with some useful initial ideas about existing problem and possible solutions.

A system analyst should prepare for an interview by studying both the organization chart and the job description to learn the function of the interview subject.

(2) Questionnaire: Questionnaire provides alternative to interviews for finding information about a system. A completed questionnaire is sent by the user and replies are analyzed by the analyst.

Thus, in summary questionnaires are used to supplement other techniques. They are useful for gathering numerical data or getting relatively simple opinion from a number of people.

(3) Other Research Method - Past records: This is the examination of the existing records in the organization and analyzes the content of such reports in detail to find out what in-depth relationships the system contains. Such sources are documents, report or computer programs. The analyst must examine the content of these sources and note it down on the system model.

#### **4.4 CHANGE - OVER PROCEDURES**

There are four basic approaches to the change - over to new computer procedures.

- (1) Parallel Running: This means that, for a period, data are processed by both the old and the new methods. Results of the two are compared and the old method discontinued as soon as the new one is proved.
- (2) Pilot Running: In this case, the new method is proved with simulated or old data while current data is being processed by the old system. Using old data that has been previously processed manually has the advantage that the results of processing are already known and can be checked against the output of the new system. When the new system has been thoroughly tested and proved a switch is made, discontinuing the old procedures and operating the new.
- (3) Direct Changeover. This means the closing down of the old system completely and starting up the new as soon as possible afterwards. It does not provide the safeguards of parallel and pilot running and is normally used when there is insufficient similarity between old and new methods to provide a comparison. A direct changeover usually has to be implemented during a break in normal business activities.
- (4) Stage change-over. This is the gradual take-on of a system procedure by procedure. This of course, is only viable with a system that lends itself to this piece-meal absorption. As each procedure is taken over,

the output is fed back, compared and used in the old system until progressively the whole system has been taken over.

I I

# 4.5 COMMAND FOR THE USE OF LOTUS 1-2-3 FOR FIRST BANK OF • NIGERIA PLC (FBN PLC) BALANCE SHEET

The use of Lotus 1-2-3 of any of the releases so far is always referred to as powerful, simple and easy to manipulate.

These qualities are displayed when the results of the manipulations are quite satisfactory. In applying this spreadsheet to prepare an output of standard form of FBN PLC Balance sheet and to demonstrate the applicability, some commands are very needful showing some basic steps to follow. The idea here is that anyone can follow these steps and prepare the balance sheet for himself if given the data that are necessary and the same steps can be used for any bank balance sheet having the same structure. Where the structures are different, a little bit of modification might apply. The steps for the balance sheet given above are as follows:

To check the directory

From the c\: Type dir and Enter

To check the Root directory type cd.. and Enter

To get Lotus 1-2-3

Type 1-2-3 after c\: This takes to Lotus 1-2-3 environment.

NOTE: There are three (3) types of information that can be entered in Lotus

1-2-3. These are Numbers, formulas and Label.

To Get the menu on a READY mode type front Slash (/)

To Get the Worksheet Type W (without pressing key) or move the cell pointer to worksheet and Enter.

Move the cell pointer to cell B1 and type GROUP A Then Enter

Move cell pointer to cell B2 and type Balance then press enter.

Move cell pointer to cell B3 using down arrow key.

Type sheet and enter.

Move cell pointer to cell B4 Type.

AS AT 31<sup>ST</sup> DECEMBER, 1996 and Enter

Move cell pointer to E6 : Type AThe Group (A - Caret) then Enter **NOTE: Caret stands for center – alignment.** Move cell pointer to 16, Type <sup>^</sup>The company then Enter key. Move cell pointer to D7 Type "1996 ("double - quote is for Right - alignment) Press enter key Move cell pointer to F7 Type "1995 then enter key Move cell pointer H7 Type "1996 then press Enter key Move cell pointer J7 Type "1995 then press Enter key Move cell pointer to A9 Type Group B them press Enter key Move cell pointer to A10 Type 'ASSETS press Enter **NOTE:** ('apostrophe stands for left alignment) press enter key Move cell pointer to C9 Type <sup>^</sup>Notes Press Enter key Move cell pointer to D9 Type "N'000 then Enter Move cell pointer to F9 Type "N'000 then Enter key Move cell pointer to H9 Type "N'000 then Enter Move cell pointer to J9 Type "N'000 then Enter" NOTE: Press G to get global or move the cell pointer to global and Enter. Change the range of cell A11 to 21 and B11 to 6, C11, E11, G11, to 2, 011, F11, H11, J11 to 7 by (1) Highlighting with the cell pointer the range and (2) Type in the desired figured then press enter for each Move cell pointer to C11 type <sup>1</sup>1 then Enter key To get this press, front slash *(I),* worksheet (W) Global (G) then Enter Move cell pointer to D11 type in the figure Then enter Move cell pointer to F11 Type in the figure then Enter key Move cell pointer to H11 Type in the figure then Enter key Move cell pointer to J11 Type in the figure then Enter key Move cell pointer to A12 Type 'Bills discounted

**NOTE:** (left alignment is a default) then press Enter key Move cell pointer to C12 Type <sup>^2</sup> then Enter Move cell pointer to D12, F12, H12, and J12 Type in the figures respectively Enter for each of them Move cell pointer to A13 Type 'Investments Then Enter Move cell pointer to C13, 013, F13, H13, J13 then type in the figures respectively then enter for each of them Move cell pointer to A14 Type 'Loans and advances Then Enter Move cell pointer to C14, 014, F14, H14, and J14 Enter the respective figures into their corresponding cells press enter key after entering each of them. Move cell pointer to A15 Type 'other assets press Enter key' Move cell pointer to C15, 015, F15, H15, J15 type in the respective figures into their corresponding cells press Enter key after entering each. Move cell pointer to A16 type 'Equipment on lease Then Enter Move cell pointer to Ci6, 016, F16, H16, J16 Enter the respective figures into their corresponding cells press enter key after entering each. Move cell pointer to A17 type 'Fixed Assets then Enter Move cell pointer to Ci7, 017, F17, H17, J17 Enter the respective figures into their corresponding cells then Enter for each. Move cell pointer to D18 and type  $\vdash$  (back slash and Hyphen; there should be no space between them) Then anchor '.' And highlight from 018 to J18 then enter Move cell pointer to A<sub>19</sub> type 'TOTAL ASSETS press enter

\* These next cells are for Total Assets 019 - Ji9 The steps must be as follow for the summation

I in salah digunakan<br>Inggris di pangangan di pangangan di pangangan di pangangan di pangangan di pangangan di pangangan di panganga ir Salamanda<br>C  $\mathcal{L}^{\text{intra}}$ 

te en angles en de la groupe de la groupe de la groupe de la groupe de la groupe de la groupe de la groupe de<br>La groupe de la groupe de la groupe de la groupe de la groupe de la groupe de la groupe de la groupe de la gro ang di sebuah di kabupatèn Palawang.<br>Inggris pang

i<br>International Program  $\vert$ ,

> (i) Move the cell pointer to where the result is to appear e.g. TOTAL ASSETS D19.

(ii) Type @sum (

- (iii) Move the cell pointer to the first item in the list e.g. 33, 915, 349.
- (iv) Type '.' To highlight a range (it means to anchor).
- (v) Move the cell pointer to the last item in the list 4, 251, 879 through the second. Watch how the cell pointer covers all the range.
- (vi) Close the bracket opened in (ii). The formula should look like this:- @Sum (cell 1 .. cell 2) i.e. the first figure to the last figure.

(vii) Press enter.

After getting the summation for D19

Move the cell pointer using the right arrow key to F19

Press Enter for the total

Move the cell pointer to H<sub>19</sub>

Press enter

Move cell pointer to  $J19$ 

Press enter

Move cell pointer to D20 press  $\equiv$  (back slash with equal sign) Then Anchor  $\ddot{\phantom{1}}$ 

Move cell pointer from 020 to highlight to J20 Then Enter.

Move cell pointer to A21 Type GROUP C Then Enter

Move cell pointer to B22 TYPE 'LIABILITIES press enter

Move cell pointer to A23 type 'Deposits and currents Accounts press Enter

Move cell pointer to C23, 023, F23, H23, and J23 Then Enter

The respective figures into their corresponding cells and enter after entering each into the cells

Move cell pointer to A24 type Taxation Enter key

Move the cell pointer to C24 024, F24, H24, J24 Enter the respective figures into their correspond cells and enter after entering each.

Move cell pointer to A25 type 'Other liabilities Enter.

Move cell pointer to C25, 025, F25, H25, J25 then enter the respective

figures into their corresponding cells and enter after entering each.

Move cell pointer to D26 Type \-

Anchor'.' And highlight to J26 Enter

Move cell pointer to cell D27 Check the Asterisk (\*) above for summation Sum each column, 027, F27, H17, J27 Move cell pointer to 028 Type \- then Anchor '.' And highlight to J28 then enter.

Move cell pointer to A29 Type GROUP D Enter Move cell point to A30 Type 'CAPITAL ANO RESERVES then press Enter Move cell pointer to A31 Type 'Called-up share capital press Enter key Move cell pointer to C31, 031, F31, H31, J31 Enter respective figures into their corresponding cells, press enter key after entering each of them. Move cell pointer to A32 type 'Statutory reserves press enter key Move cell pointer to C32, 032, F32, H32, J32 type the respective figures into their corresponding cells, press enter key after entering each.

Move cell pointer to A33 type 'Exchange difference reserve press enter key

Move cell pointer to C33, 033, F33, H33, J33 type the respective figures into their corresponding cells press enter key after entering each Move cell pointer to A34 type 'General reserve press enter key Move cell pointer to C34, 034, F34, H34, J34 type in the respective figures into their corresponding cells press enter key after entering each Move cell pointer to A35 type 'Bonus Issue reserve then enter Move cell pointer to C35, 035, F35, H35, J35 type the respective figures into their corresponding cells press enter key after entering each of them Move cell pointer to D36 type \- Anchor '.' And Highlight to J36 then enter. Move cell pointer to A37 type 'core capital, Enter Move cell pointer to D37 Then follow the steps in Asterisk (\*) to get the summation. Move cell pointer to A39 type 'fixed assets revaluation reserve then enter. Move cell pointer to C39, 039, F39, H39, J39 type respective figures into their corresponding cells press enter key after entering each of the figures.

Move cell pointer to D40 type  $\overline{C}$  then Anchor '.' Then highlight to J40 press enter key

Move cell pointer to A41 type 'capital and reserves press enter key Move cell pointer to D41 type

@Sum (D37. . D39)

Press Enter key

Move cell pointer to F41 then Anchor '.' Highlight to J41 the Enter.

Move cell pointer to A42 type 'Minority Interest press Enter

Move cell pointer to 042, F42, H42, J42 type respective figure into their

corresponding cells press enter key after entering each figures (cell).

Move cell pointer to D43 type \- then Anchor'.'

Then highlight to J43 then enter

Move cell pointer to D44

Type @Sum (041 .. 043)

Press Enter

Move cell pointer to F44 anchor'.' Then highlight to J44 then enter

Move cell pointer to 045 type \- Anchor '.' Then highlight to J45 then enter.

Move cell pointer to D46

Type  $@Sum (D25 + D44)$ 

Press Enter

Move cell pointer to F46 Anchor '.' Then highlight to J46 then Enter.

```
Move cell pointer to D47 Type \equiv (back slash and equal sign) then Anchor
'.' Highlight to J47 then enter.
```
Move cell pointer to A48 Type 'Contingent liabilities and other obligations on behalf of customers and customers' liability therefor press Enter.

Move cell pointer to C48, 048, H48, J48 Type respective figure into their corresponding cells press enter key after entering each of the figures.

Move cell pointer to D49 Type  $\leftarrow$  then anchor '.' Then highlight to J49 then enter.

Move cell pointer to cell A51 type 'Mahmoud I. Atta press Enter.

Move cell pointer to cell A53 Type ') chairman then enter

Move cell pointer to cell A55 type 'Joseph Oladele Sanusi press Enter key

Move cell pointer to cell A5? Type ') Managing Director and Chief Executive.

Press Enter

Move cell pointer to A59 Type 'Christopher F. Awosika Press Enter.

Move cell pointer to A61 Type ') Executive Director press Enter

Move cell pointer to cell A63 type First Bank Annual Report 1996.

Press Enter

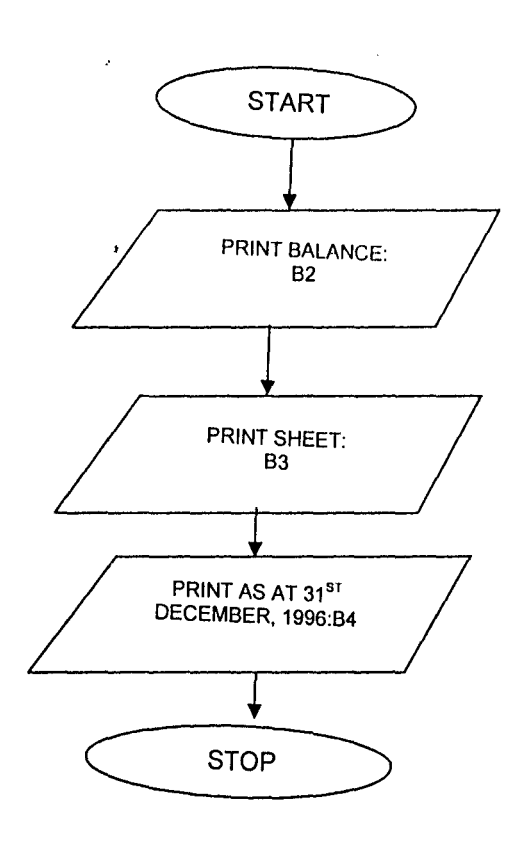

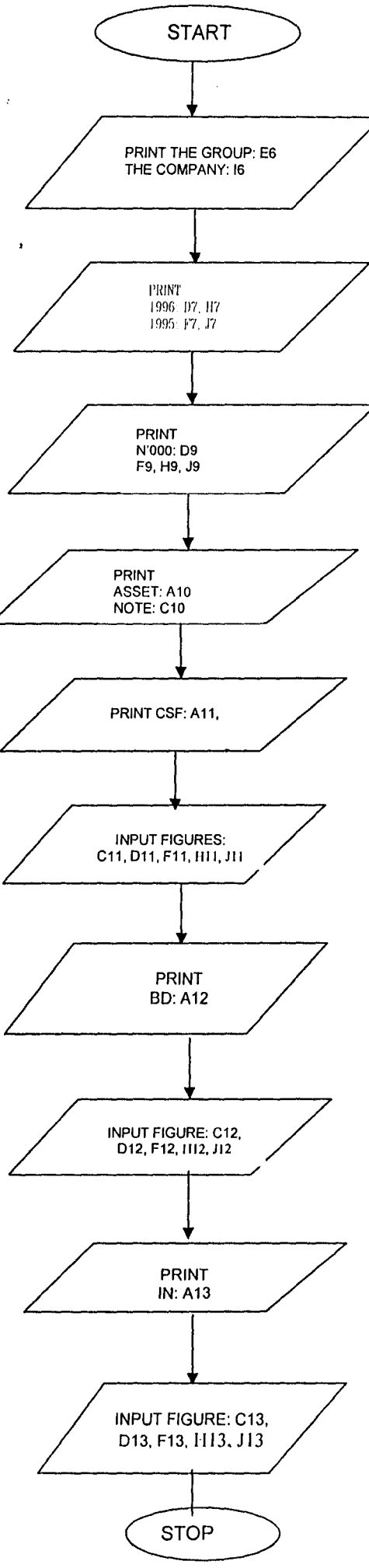

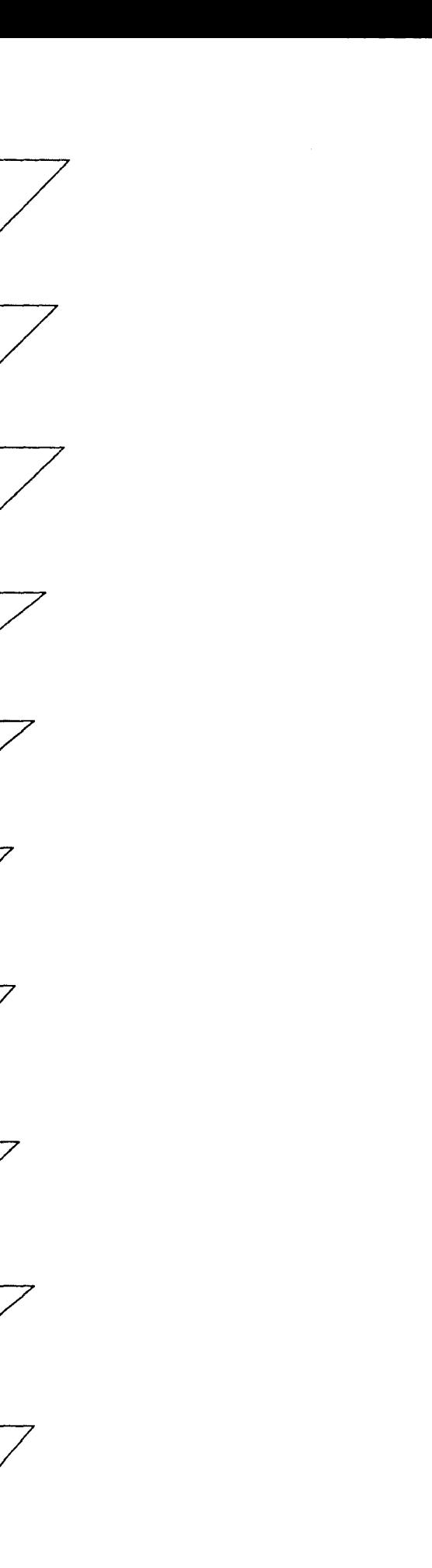

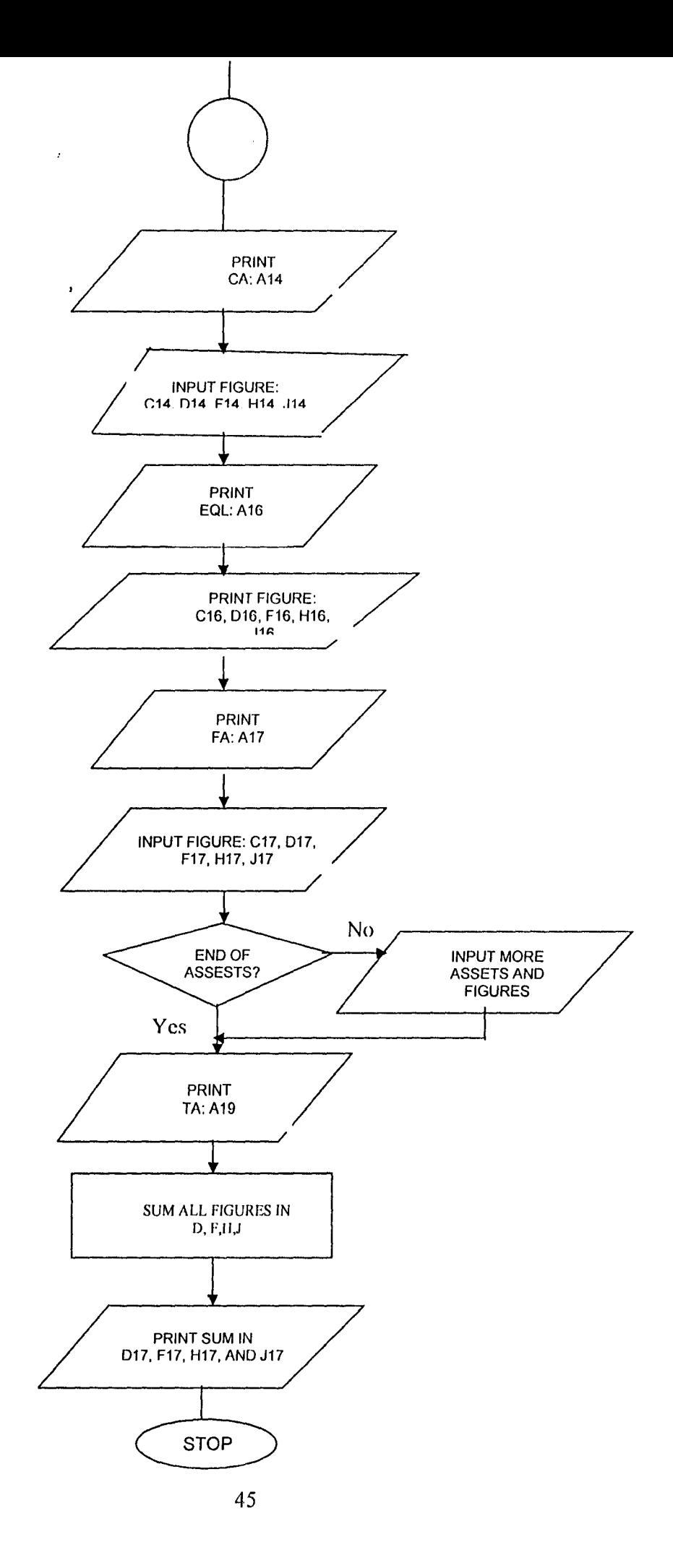

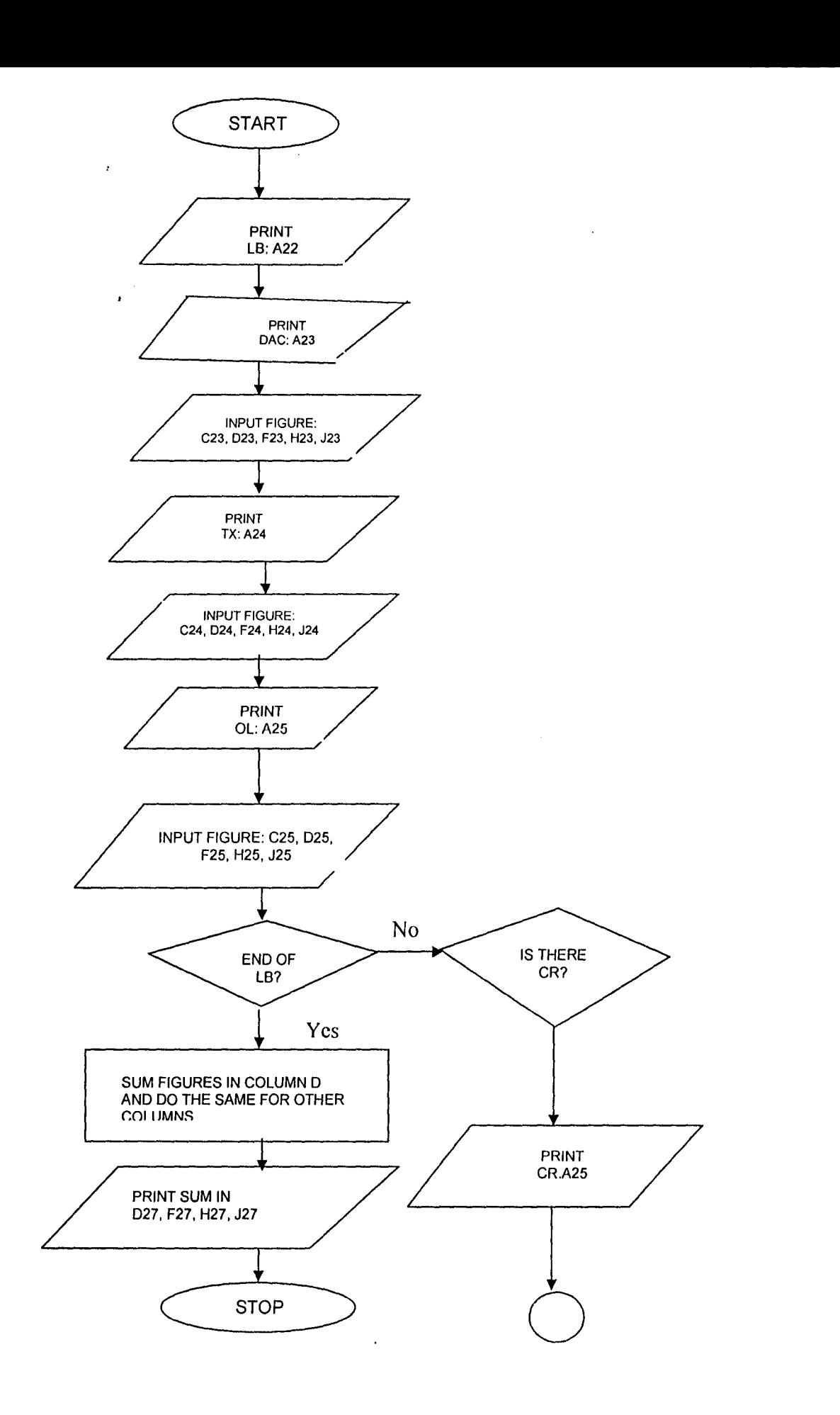

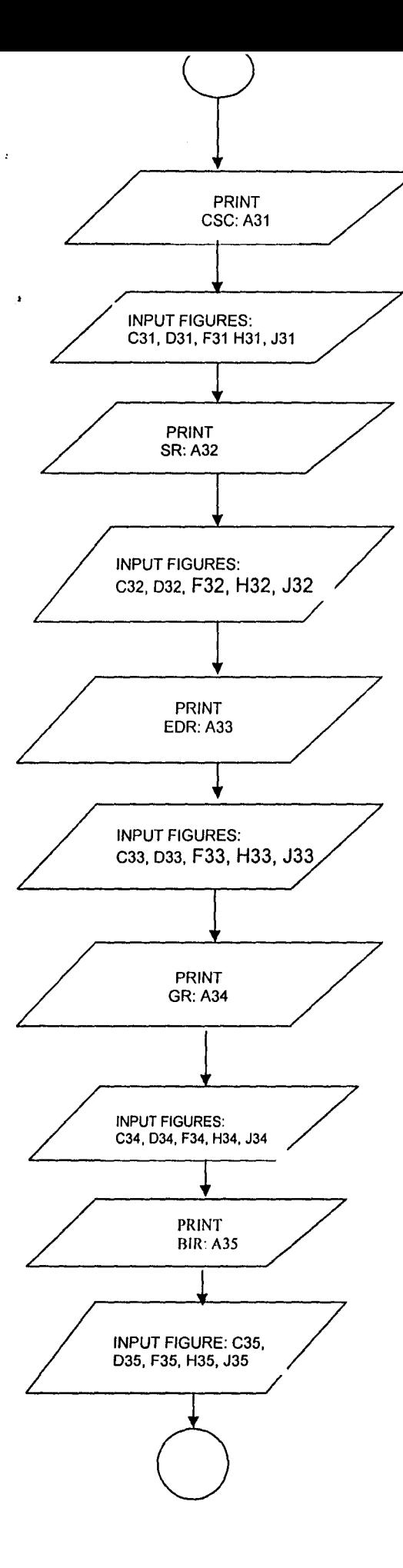

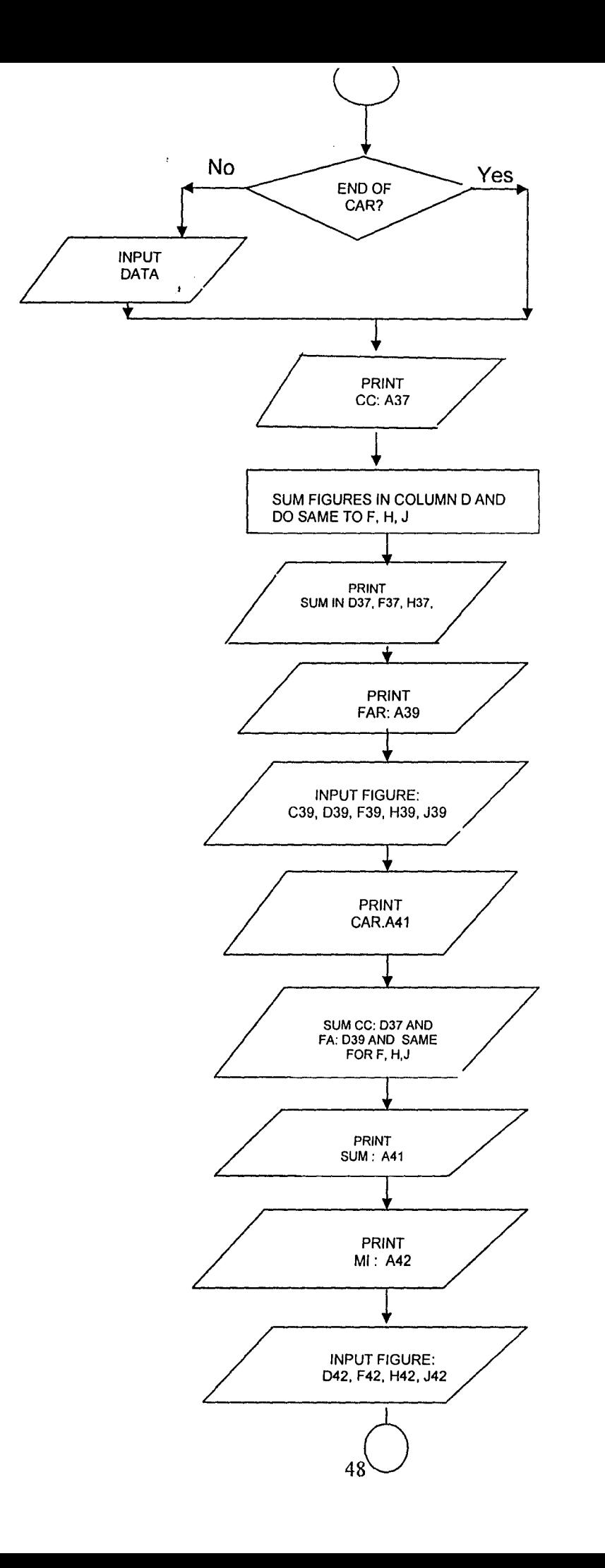

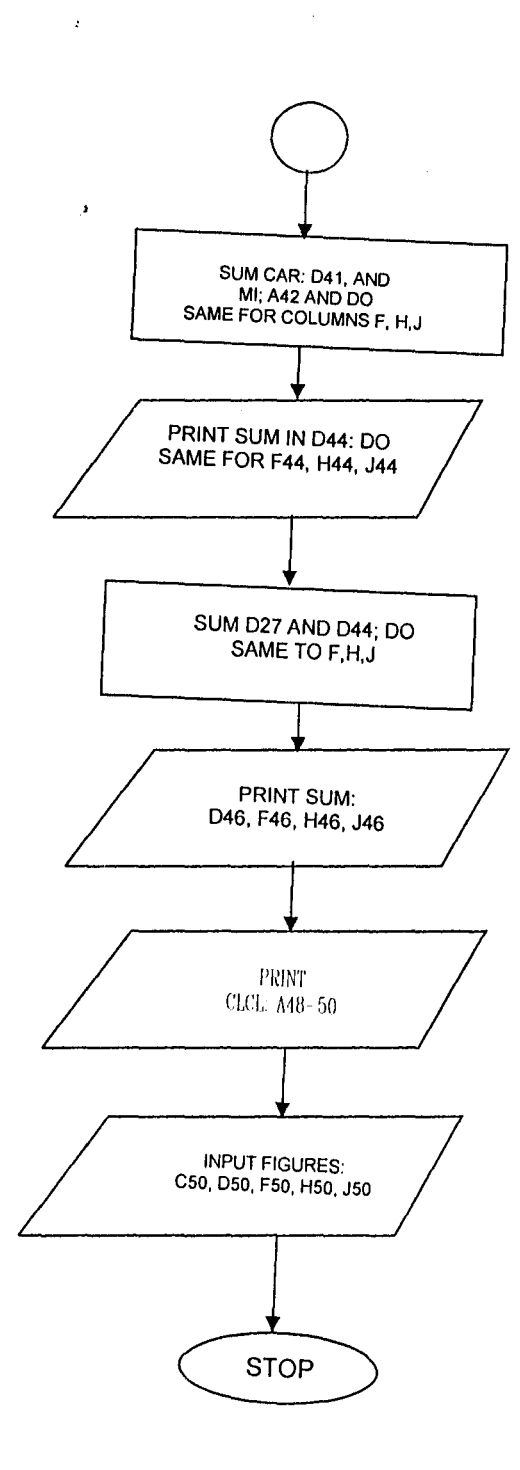

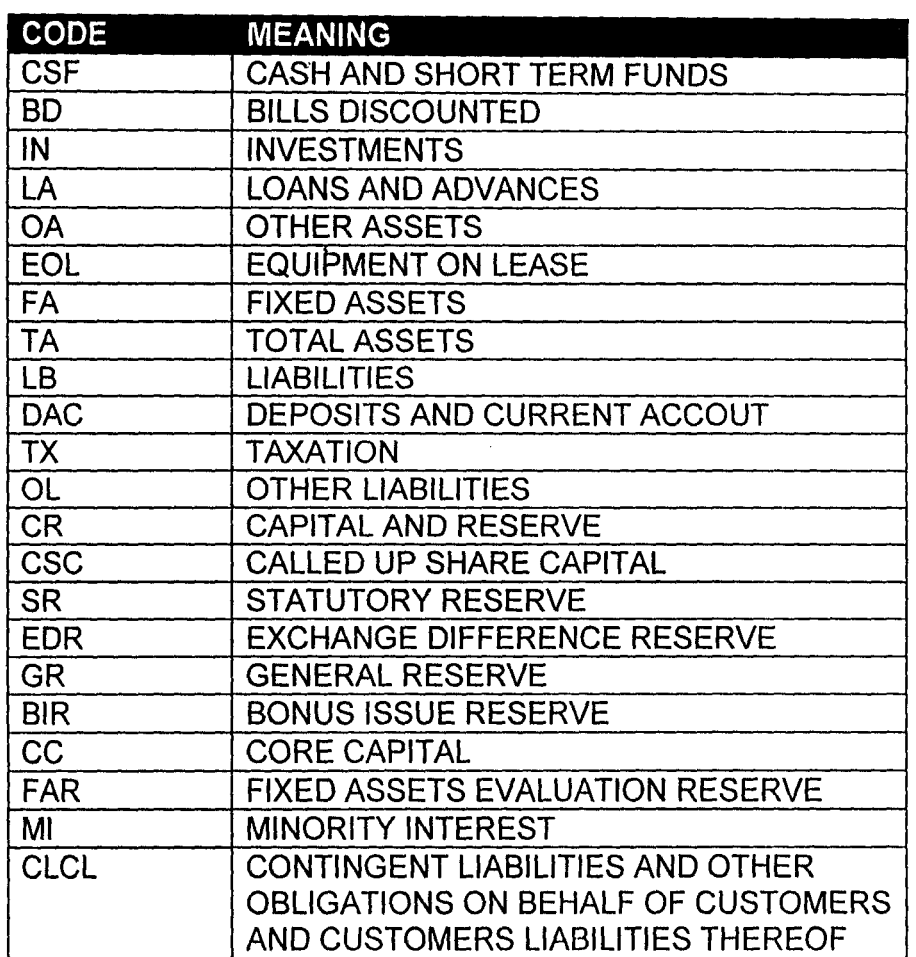

# OUTPUT GROUP A

,

Balance in

Sheet

# AS AT 31<sup>ST</sup> DECEMBER, 1996

 $\mathcal{L}_{\text{max}}$  and  $\mathcal{L}_{\text{max}}$ 

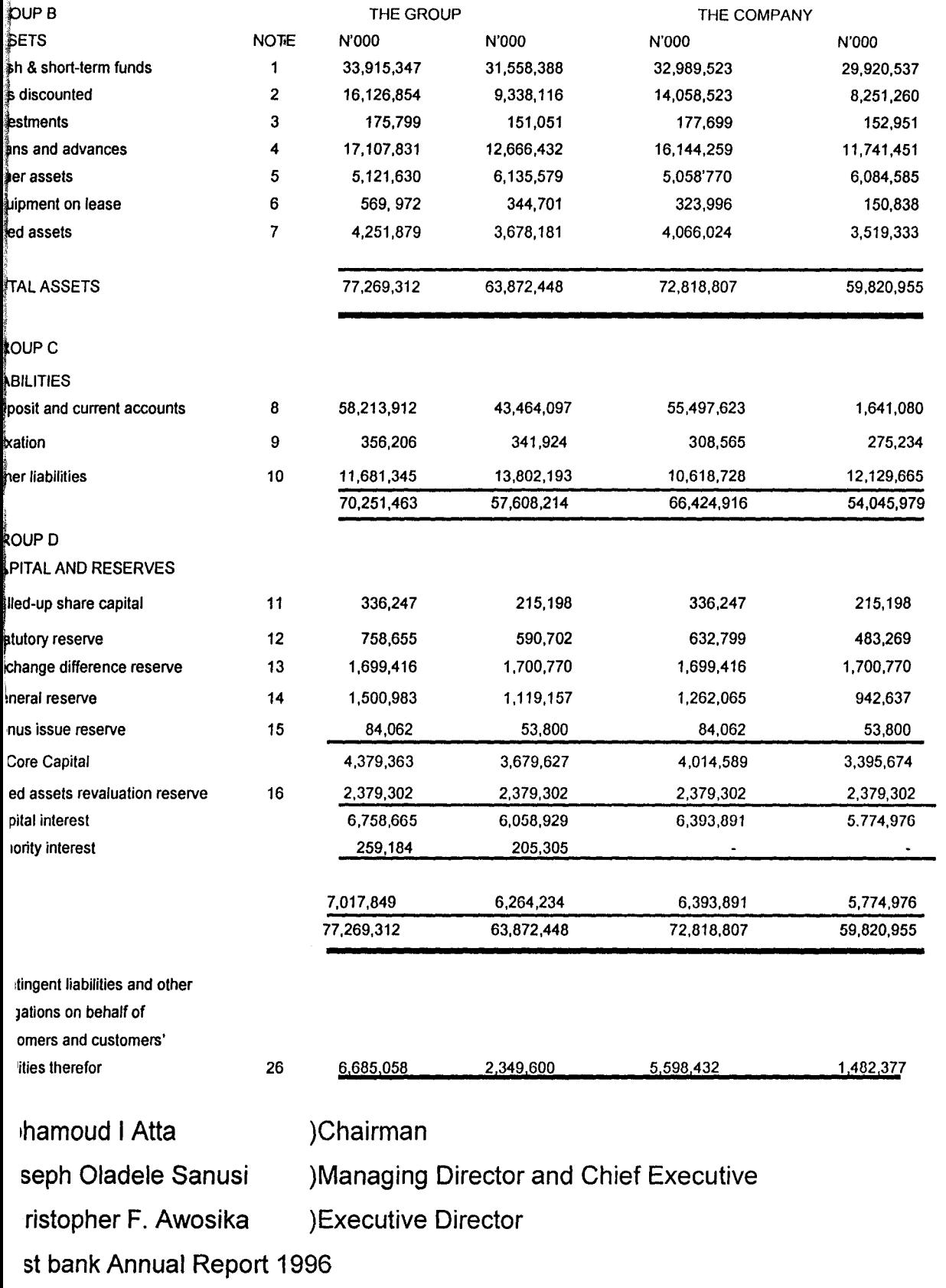

# **CHAPTER FIVE**

# **5.0 SUMMARY, CONCLUSION AND RECOMMENDATION**

# **5.1 SUMMARY**

This research work has been carried out in order to view nature of corporate Balance sheet and it has been established that Simon Stevin of Bruges invented this in the sixteenth century. The procedure for generating the memorandum under study has been examined one after the other, and the two basic ways of presenting corporate Balance sheet has been examined in details.

Balance sheet is drawn up in order to give a picture of the financial position of the business to investors and to act as incentives to the organization. This work also has not failed to narrate the manual method adopted in the accounting sector in the time past and to some extent in the present age.

Moreover, some basic facilities on computer (that make it more advantageous to go computerized) have been dealt with. There are some basic objectives why one should think of laying aside manual operation of preparing balance sheet and make use of computer instead. Basically some of these objectives have been looked into in this write up which could be timeliness, less human intervention, easy correction, speed and accuracy etc.

Sure, one cannot rule out the fact that some problems will be encountered in an attempt to make use of computer in an organization; some of these could be cost and the workload. Carrying out the system analysis and design makes the work to be easier and feasible. System analysis and design actually covers two main areas or work; system analysis is concerned with the investigation of the present position, fact finding, and recording the information found in such a way that a clear and precise picture is built up of what is going on from this process, information is derived to help in the development of the new computer systems. While systems design is concerned with, working out how the required objectives of the systems can

be achieved in the most effective way and specifying in detail all the processes involved.

Spreadsheet is an electronic package, although there are other packages under spreadsheet other than Lotus 1-2-3, which are Excel and Quattro Pro. But in this research any mention made about spreadsheet refers to lotus 1-2-3 is a program designed in the form of a spreadsheet, which is made up of rows and columns and the intersection of this row and column make a cell, in which information can be stored. Basic features of Lotus 1-2-3 has been widely examined too. It should be noted that there are basic types of information that can be stored in cells; Numbers, labels and formulas.

Abstract data were not used in this research work; a typical corporate bank balance sheet was used to make the work worthwhile. Since the research work is to examine the use of spreadsheet on a corporate Balance sheet of a typical Bank.

Furthermore, there were some basic observations that were made in this study which has some basic observations that were made in this study has not been ignored. Since Lotus 1-2-3 is a pre-written package the needed command for the typical Balance sheet of First Bank of Nigeria Pic has been written as part of the project work.

#### *5.2* **CONCLUSION**

A great deal of territory has been covered in this work. Any user should be able to use the knowledge of both the corporate balance sheet and Lotus 1-2-3 to modify and manipulate spreadsheet of any release of Lotus 1-2-3 on the balance sheet of any organization.

Without much stress, a novice can conveniently make use of Lotus 1-2-3 by following the command in the project work and observing the menu. Spreadsheet flexibility, power and simplicity make it to stand out as a suitable package to be used in business world.

In the business world, accounting paper has many columns and rows for this; it is referred to as worksheet or spreadsheet. These spreadsheets are commonly used to gather financial data and accumulate the results. While

electronic spreadsheets are computer programs that are similar to paper spreadsheets in structure and format. The two big differences with electronic spreadsheet and paper spreadsheet are; the columns and rows appear on a computer screen rather than on paper while another difference is that • electronic spreadsheet calculations are performed automatically by the computer instead of manually by the user. For these reasons stated above the advantages of using electronic spreadsheet in business world cannot be over-emphasized, though attached to the use of computer are some problems which can be enumerated as follow;

## 5.2.1 LlMITA TION OF COMPUTER

Computer cannot do more than the instructions given to it by the programmer. Data cannot just be inputted in the computer for automatic execution or preparation of the Balance Sheet. Adequate instructions have to be given to the computer accordingly and provision must be made for it to handle any form of error or additional information.

## 5.2.2 COST

The cost/benefit analysis of employing the computer must be carried out before one can embark on its use. Because the benefit to be derived from employing computer must out weigh the cost, not even marginal benefit will suffice.

Moreover, the cost of acquiring the computer can be high for the organization through the benefit may out weigh the cost

## 5.2.3 WORK LOAD

Another problem is the very heavy workload during the change-overperiod, occasioned by the transfer of manual records to computer files and the probable need to run both manual and computer files and the probable need to run both manual and computer systems for a time in order to check the latter.

## 5.2.4 NEED FOR TRAINING

The organization will need to train its employees or possibly employ new hands – computer literate to carry out the task.

## 5.2.5 FACILITIES REQUIRED

Basic requirements are a computer room, data preparation section, accommodation for file paper storage. Offices for systems analysts and programmers, control room and reception centre, computer manager's office etc. over and above this provision will probably have to be made for air conditioning equipment for at least the computer room and library.

At the inception all these may be money consuming compared to manual operation.

## 5.2.6 LIMITATION OF THE COMMAND

It has been observed that the balance sheet of one organization differs from another organization's balance sheet with respect to the form of items that are included in each balance sheet. Though there are basic headings in corporate balance sheets such as assets, liabilities etc. under which items that are not in the balance sheet of First Bank of Nigeria Pic (FBN) can be inserted. Therefore, any organization can use this command in this project for vertical balance sheet by putting any item of transaction under appropriate heading in the balance sheet.

It is appropriate to state here that this typical balance sheet format cannot be used for any organization verbatim except for first Bank of Nigeria Pic but any other item of any organization can be inserted under appropriate heading in the balance sheet and adequate results would be given.

## 5.2.7 LlMITA TION OF BOOK THAT ARE CONSIDERED.

The commands generated through the use of Lotus 1-2-3 is only for the use of the corporate Balance sheet and not for any other proceeding it such as posting into the ledger accounts and the preparation of income statement

since to produce commands for all these will be as voluminous as writing a book for only the command itself (alone).

## 5.2.8 LIMITATION OF DATA COLLECTION.

Different methods of collecting data have been enumerated in chapter four (4) which includes; interview, Questionnaire and existing records. For this research work only existing records could be utilized due to the fact that there is readily handy information in the existing Annual Reports of First Bank Pic and more so, due to time constraint, the attention of the Bank staff could not be gained.

## 5.2.9 LlMITA TlON OF THE VERSION OF LOTUS 1-2-3 USED

Lotus 1-2-3 release 5 is used to run this work, since this is the Release that is readily available for use. There are also other release of Lotus 1-2-3 which are 2.2, 2.3, 2.4, 3, 3.1, 3.1 + or 3.4, 4.0, 5.

The attributes and features of the various Release of Lotus 1-2-3 for Dos differ, so it is needful to state categorically the Release being used because of the end result.

#### **5.3 RECOMMENDATIONS**

Based on what has been discussed so far about the use of spreadsheet on corporate Balance sheet the following are recommended.

- ) The method of change over should be adequately considered. The parallel changeover should be adopted since it is less risky though costly. It should be noted that the benefit of the method out weighs the cost.
	- (2) The vertical format of the corporate balance sheet should be embraced since this is more widely used by corporate bodies. Though both the vertical and the Horizontal format are prescribed by the companies Act and allied matters act 1990 (Amended).
	- (3) It should be remembered that the world is speedily rolling into jet age and technology is greatly advancing, in the nearest future any Accounting

work done manually will be termed archaic or outdated. And such organizations using manual method will not remain competitive.

Therefore, bearing this in mind it is recommended that all business organization should incorporate computer into their organization. More so spreadsheet should be installed on the same, bearing its simplicity in mind.

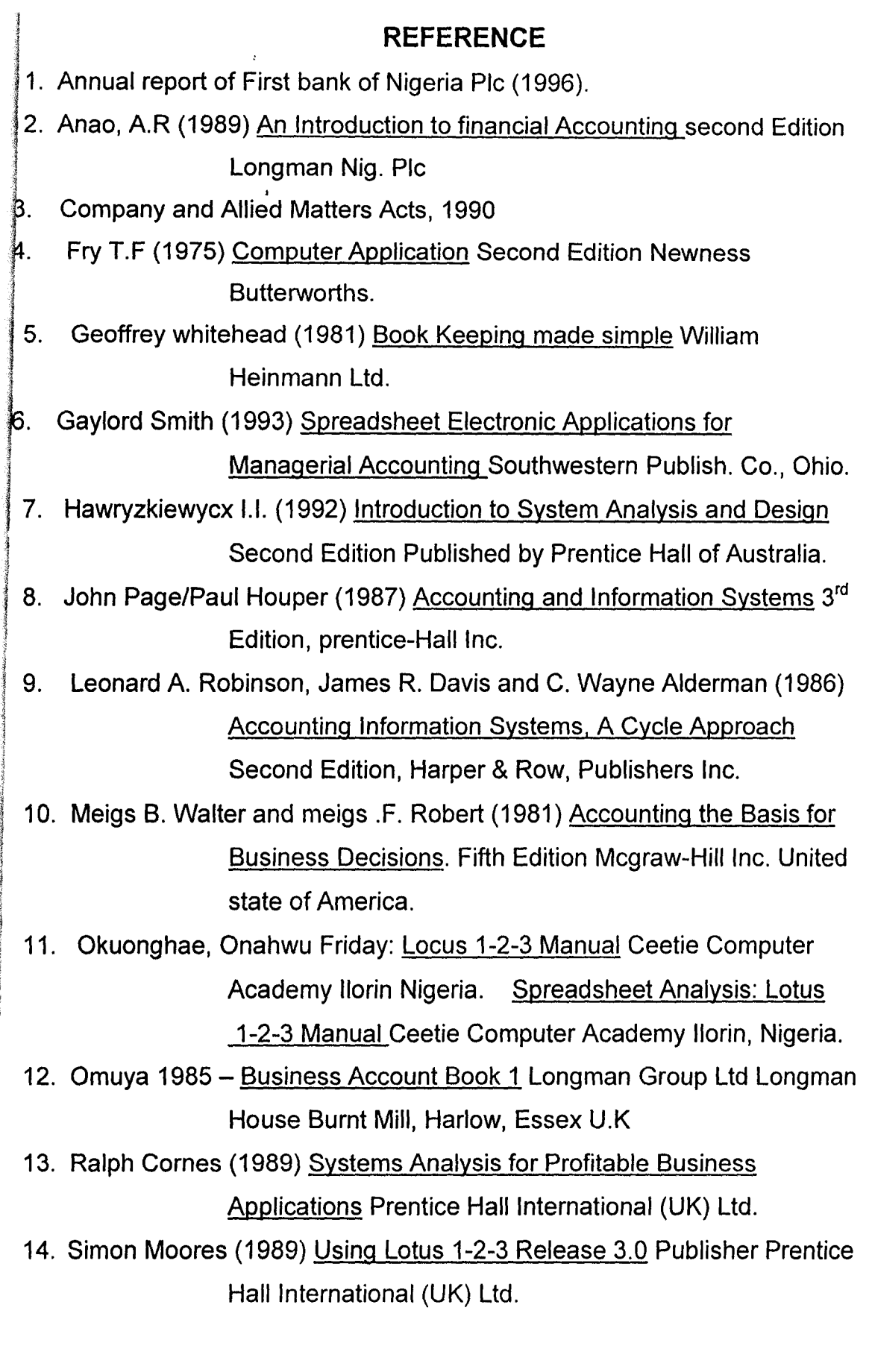

 $\vert \cdot \vert$  ,  $\vert \cdot \vert ' \vert$ | *\*I*Salance

<sup>t</sup>*Sheel* <sup>l</sup>

 $\mathbf{r} \in \mathcal{S}$ 

I

I

(

t

AS AT 31ST DECEMBER, 1996

,.':'

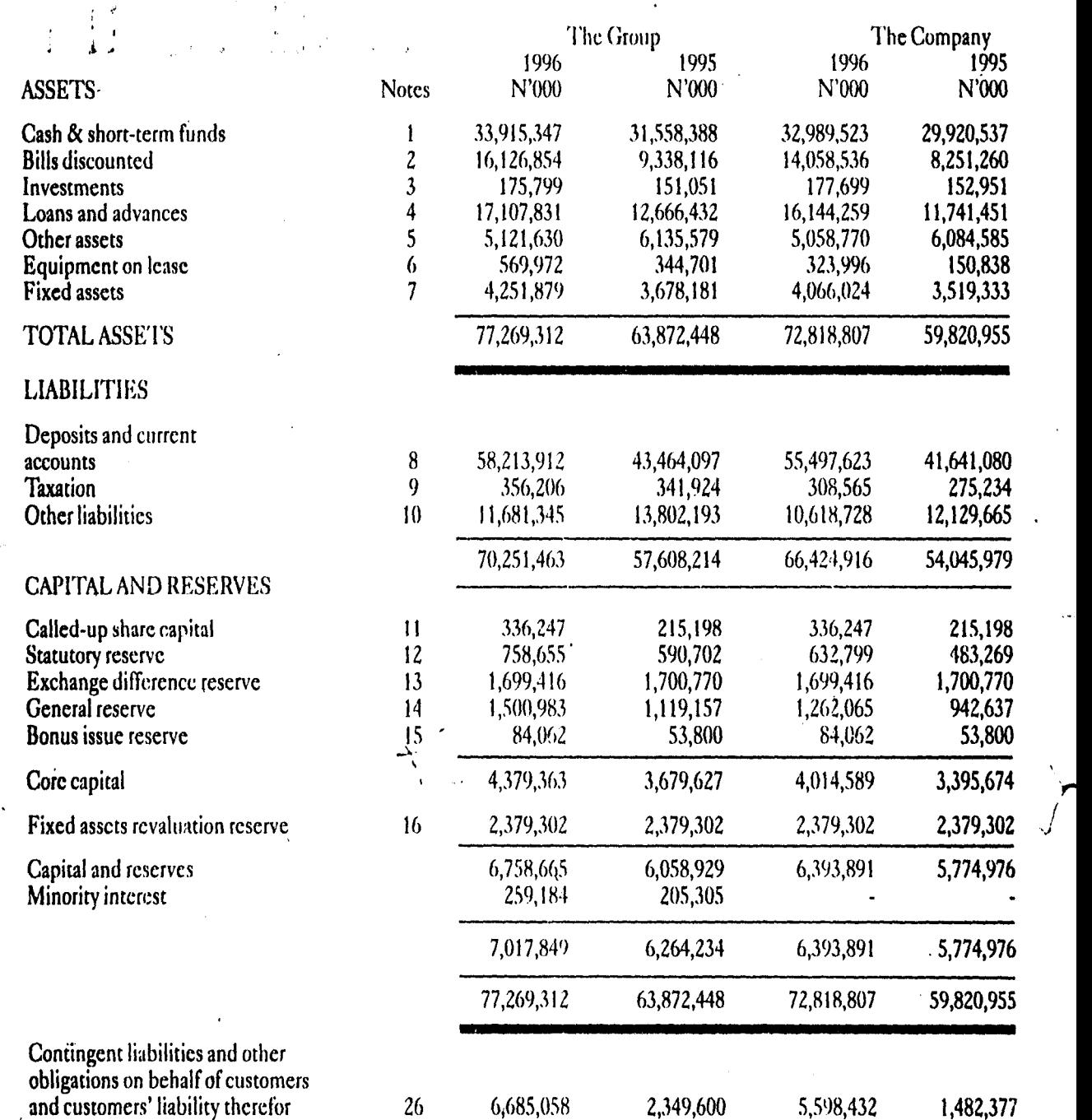

 $\mathbf{r}$ 

 $\overline{\mathbf{A}}$ 

-~

Mahmoud I. Atta (Chairman)

. ~

Joseph Oladelc Sanusi ) Managing Director and Chief Executive

Christopher E Awosika ) Executive Director

The notes on pages 37 to 56 form part of these accounts.

 $\left\langle \omega_{\mathbf{q}}(f) \right\rangle = \lambda \left\langle R(r) \theta(r) \right\rangle + \gamma \eta \left\langle r \right\rangle \left\langle R(r) \theta(\mathbf{q},f) \right\rangle + \epsilon \hbar.$ 

*Notes on*<br>the Accounts

# FOR THE YEAR ENDED 31ST DECEMBER, 1996

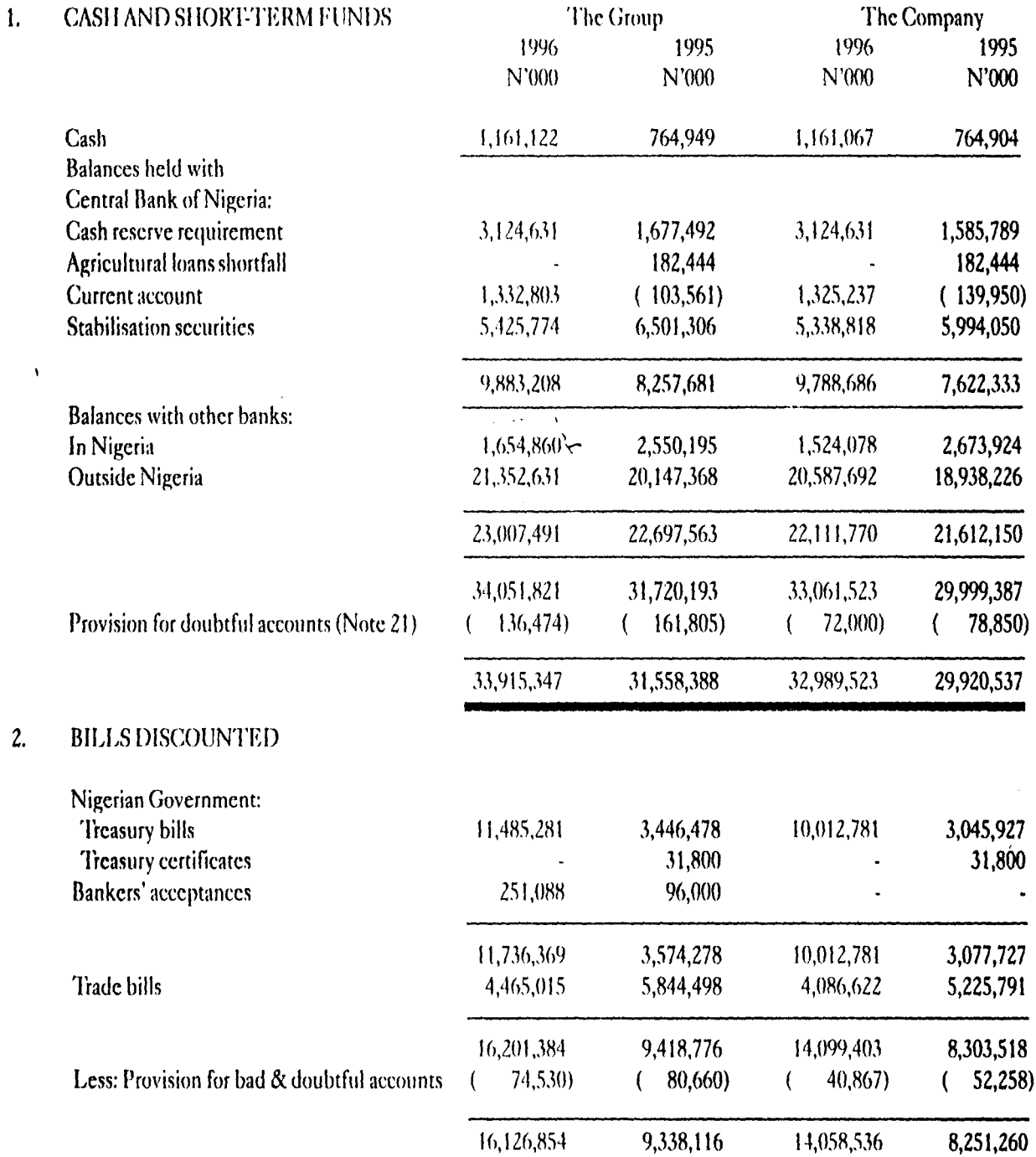

# *noted on*   $t$ *he*  $\cal$ *Accounts cont <code>d</code>*

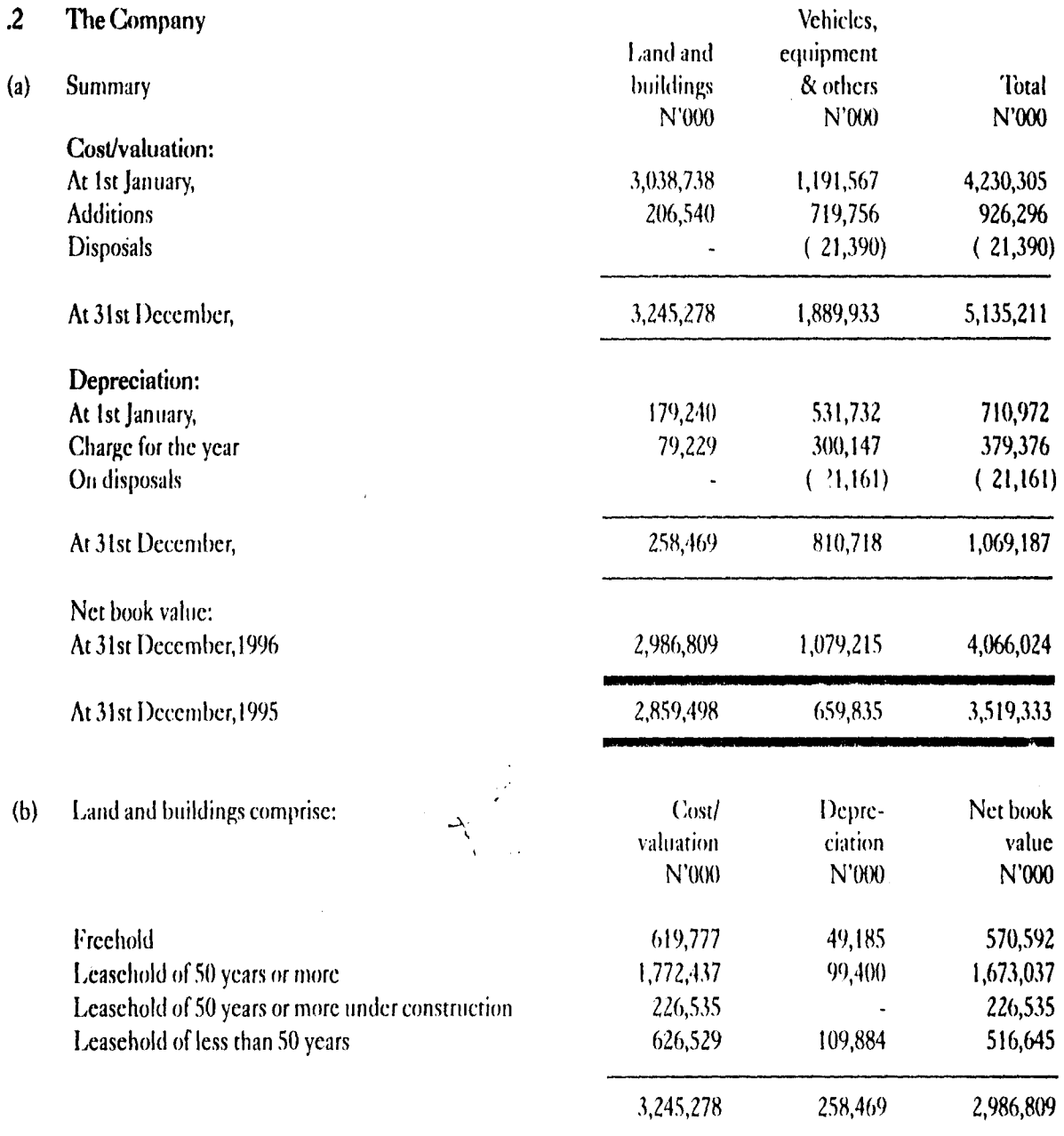

 $.3$  Certain land and buildings with a net book value of N187.7 million were professionally valued at N1,183.7 million at 31st December, 1990.

During the year ended 31st December, 1995, certain selected land and buildings (own premises only) including those revalued at 31 st December, 1990, were professionally re-valued at N5,056,4 million. In compliance with the Central Bank of Nigeria's guidelines on recognition of revaluation reserve on own premises, the sum of N1,931.150 million was incorporated in 1995 accounts. This represents the revaluation surplus of N4,291.4 million discounted by 55%.

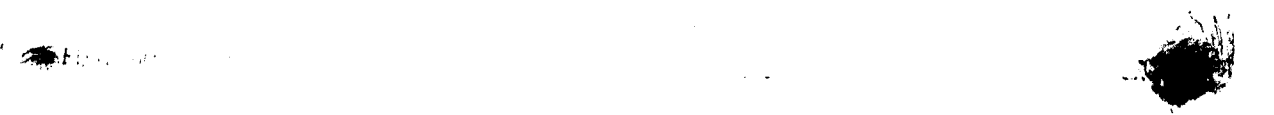

*noted on* 

*the ...Accountd cont d* 

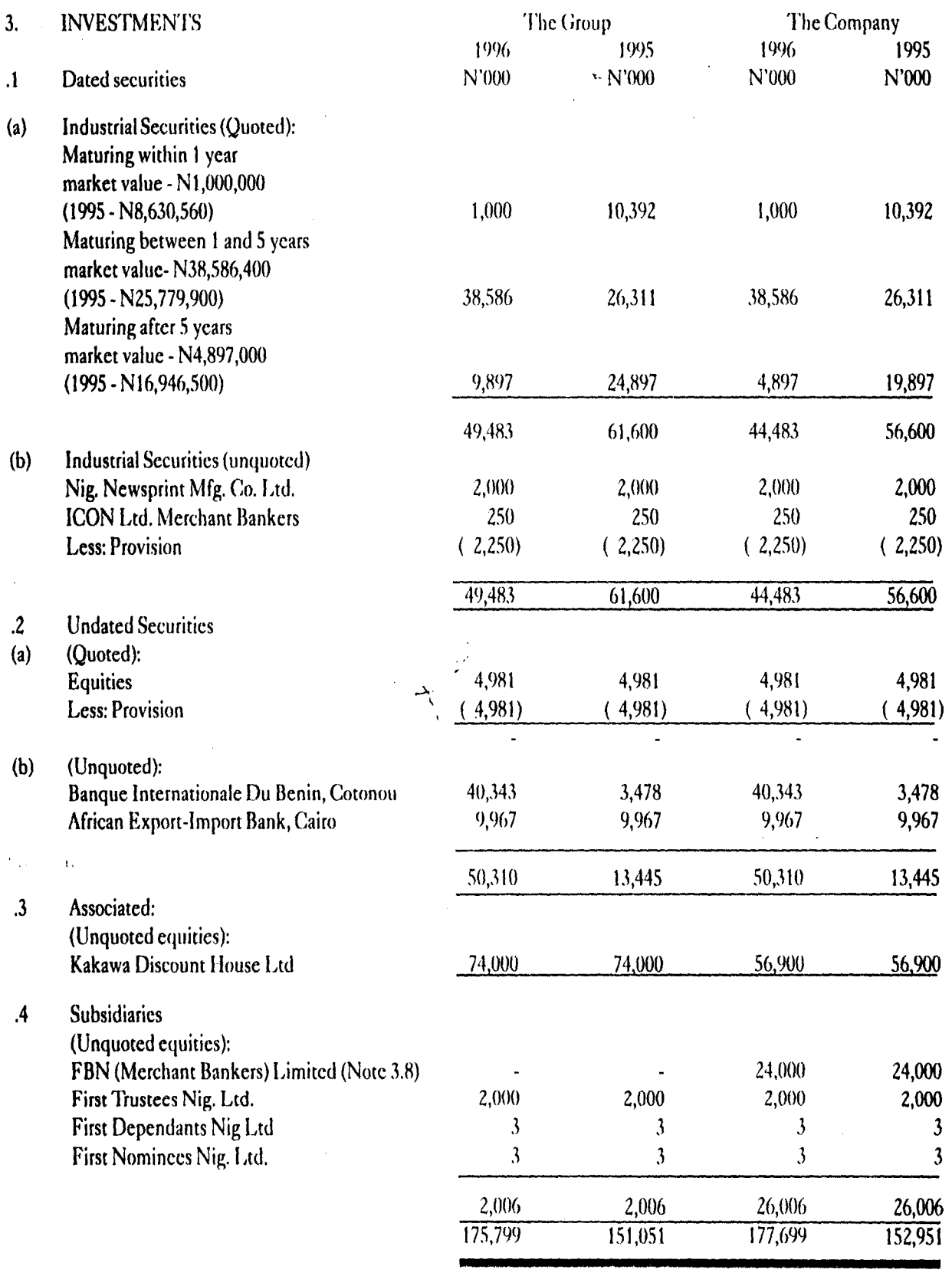

 $\frac{1}{2}$   $\frac{1}{2}$   $\frac{1}{2}$
*Motes on*<br>the Accounts cont d

ł

 $\overline{.5}$ The Investee Companies of the Industrial Securities (Quoted) are as follows:

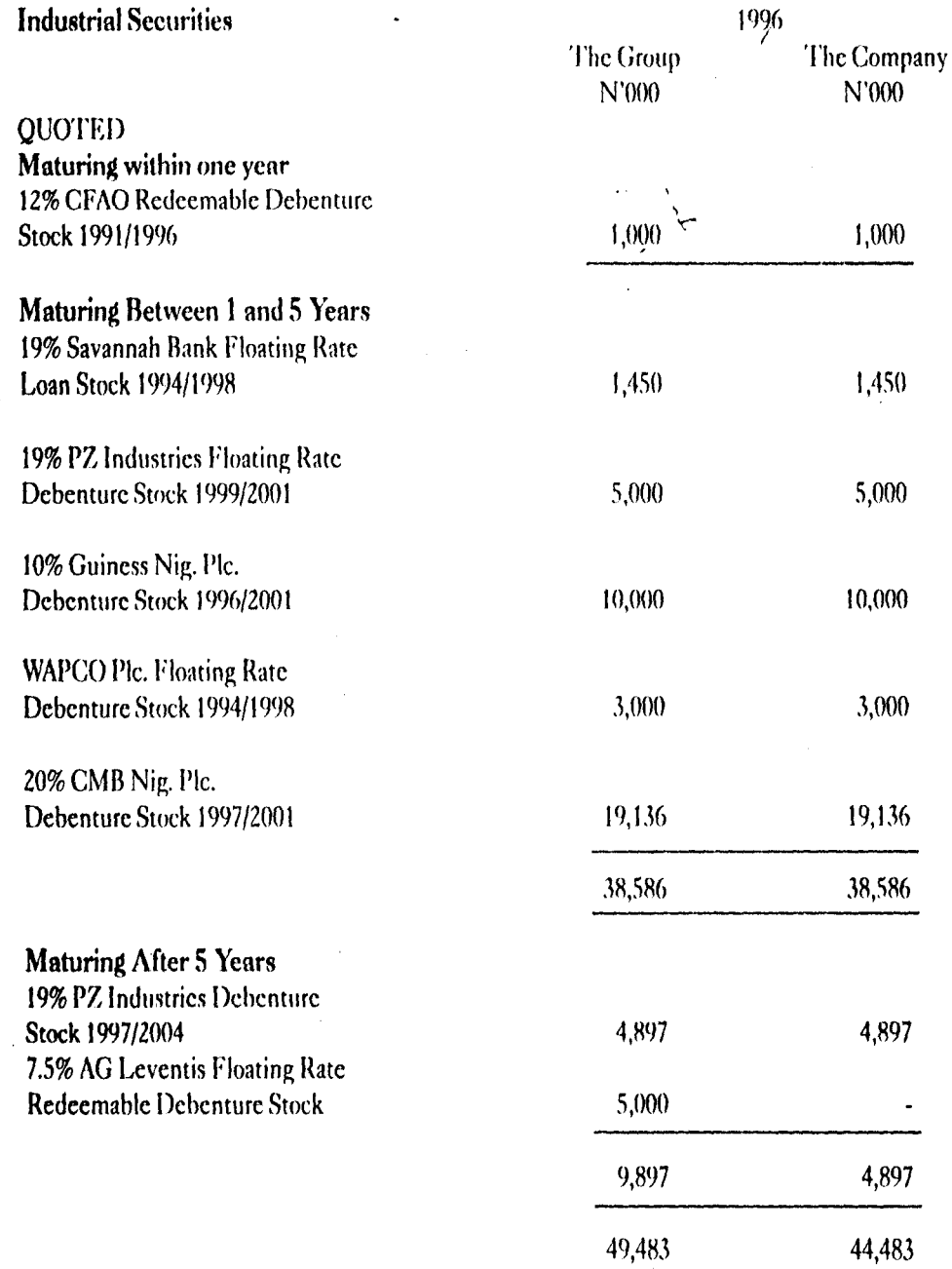

 $\tilde{\boldsymbol{\varsigma}}$ 

### $\big|$  *Notes on like* Accounts cont *d* i<br>Internet

1 l

i<br>I j

.1

- 1.6 } Investments in dated securities comprise quoted and unquoted equities and debcnture stocks which are stated at cost. In accordance with the Bank's policy to hold such investments until the date of maturity, no provision has been made in these financial statements to cover shortfall between the market vallie and cost at the balance sheet date. At 31st December, 1996 there was no shortfall; (199S - NS,24.1,OOO).
- i I .7 In the opinion of the directors, the market value of the unquoted investments is not lower than cost.
- i .8 The Bank's major subsidiary company, FBN (Merchant Bankers) I ,imited commenced business on 1st August, 1990. First Bank of Nigeria Pic holds 60% of its paid up capital.
- .9 FBN (Merchant Bankers) Limited has a wholly owned subsidiary, Premium Securities Limited, with a paid up capital of N10,000,000 (1995 - N5,000,000). The accounts of Premium Securities Limited are consolidated with those of its holding company.
- .10 The accounts of the other three subsidiaries namely, First Trustees Nigeria Ltd., First Dependants Nigeria Limited and First Nominees Nigeria Limited which arc wholly-owned arc not consolidated with those of the parent company as the directors consider the amounts involved to he insignificant.

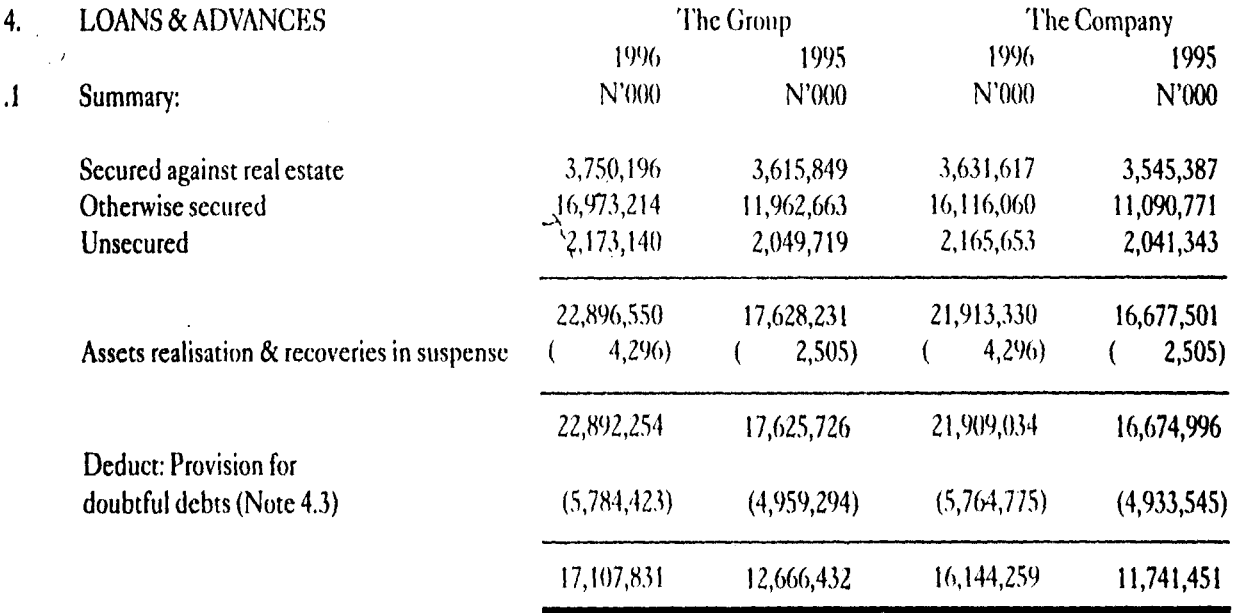

 $\mathcal{A}$ 

*Motes on*<br>the Accounts cont'd

#### Analysis of loans and advances and provisions thereon  $4.2$

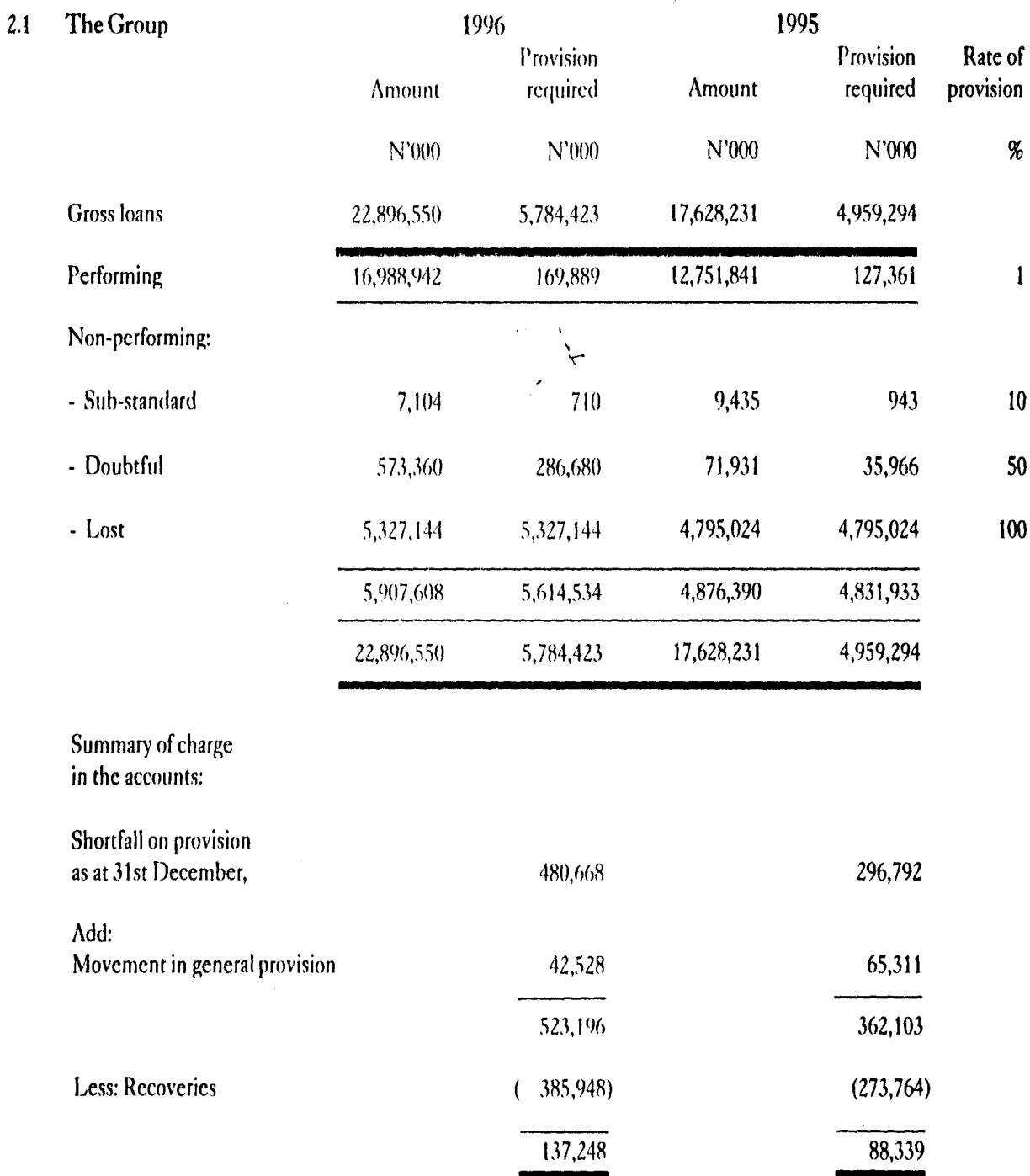

 $45$ 

Notes on<br>the Accounts cont'd

4.2.2 Analysis of loans and advances and provisions thereon

| The Company                                                   | 1996           |                       | 1995       |                       |                      |
|---------------------------------------------------------------|----------------|-----------------------|------------|-----------------------|----------------------|
|                                                               | Amount         | Provision<br>required | Amount     | Provision<br>required | Rate of<br>provision |
|                                                               | N'000          | N'000                 | N'000      | N'000                 | $\%$                 |
| <b>Gross loans</b>                                            | 21,913,330     | 5,764,775             | 16,677,501 | 4,933,545             |                      |
| Performing                                                    | 16,019,620     | 160,196               | 11,817,676 | 118,177               | $\mathbf{1}$         |
| Non-performing:                                               |                |                       |            |                       |                      |
| - Substandard                                                 | 7,104          | 710                   | 9,435      | 943                   | 10                   |
| - Doubtful                                                    | 565,474        | 282,737               | 71,931     | 35,966                | 50                   |
| - Lost                                                        | 5,321,132      | 5,321,132             | 4,778,459  | 4,778,459             | 100                  |
|                                                               | 5,893,710      | 5,604,579             | 4,859,825  | 4,815,368             |                      |
|                                                               | 21,913,330     | 5,764,775             | 16,677,501 | 4,933,545             |                      |
| Summary of charge in the accounts:                            | N<br>$\lambda$ |                       |            |                       |                      |
| Shortfall on provision as at 31st December,                   |                | 479,258               |            | 287,914               |                      |
| Add:                                                          |                |                       |            |                       |                      |
| Movement in general provision at 1% of<br>performing balances |                | 42,019                |            | 58,379                |                      |
|                                                               |                | 521,277               |            | 346,293               |                      |
| Less: Recoveries                                              |                | (381,290)             |            | (266, 924)            |                      |
|                                                               |                | 139,987               |            | 79,369                |                      |

 $\rightarrow I^{nq}$ 

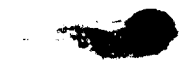

*noted on* 

 $\ddot{\phantom{a}}$ 

*lh,e \_\_ Accountd cont 'J* 

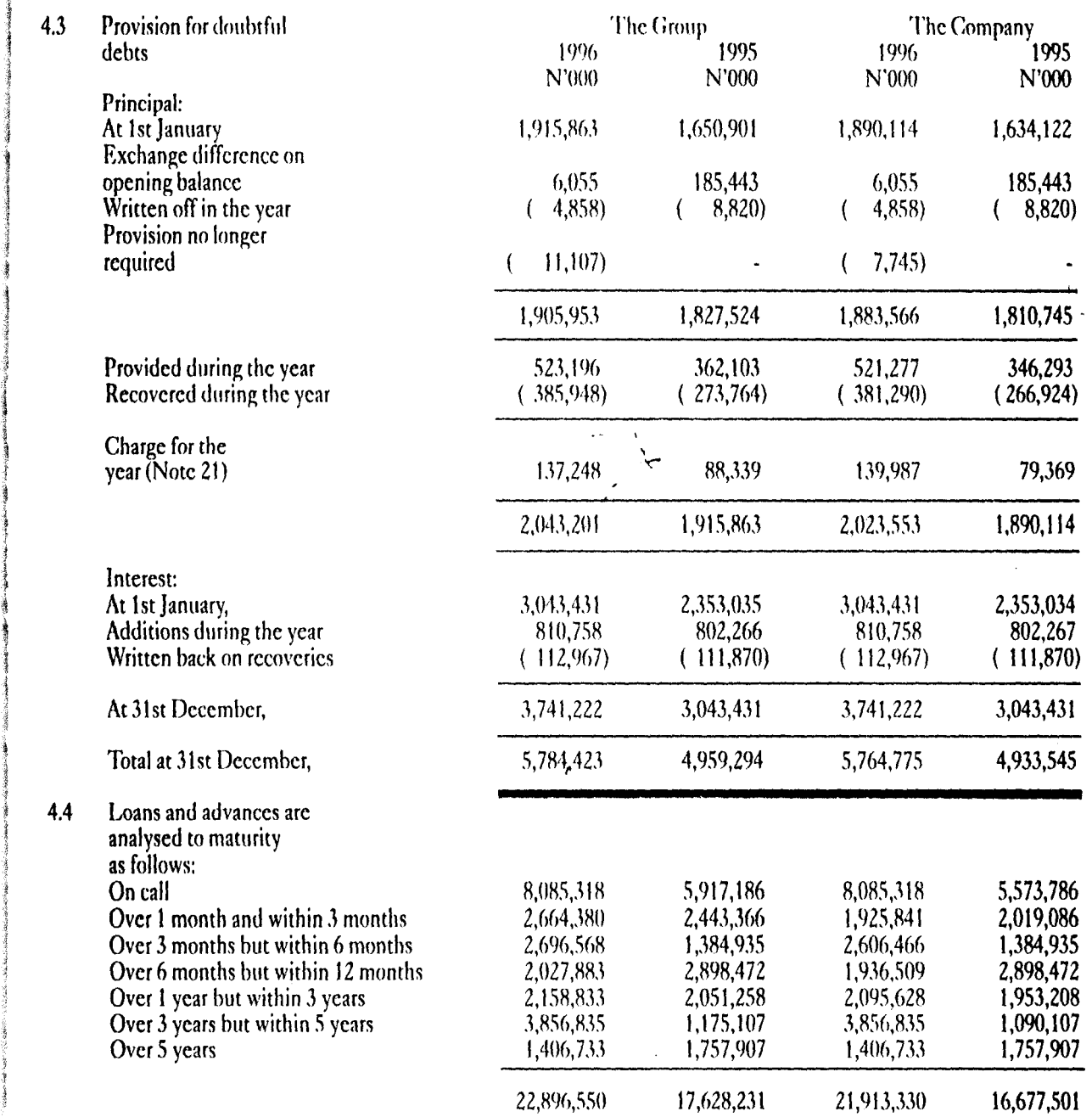

 $\overline{\phantom{a}}$ 

 $\label{eq:2.1} \mathcal{L}=\mathcal{L}^{\text{max}}_{\text{max}}\left(\mathcal{L}^{\text{max}}_{\text{max}}\right)$ 

•

 $\bar{z}$ 

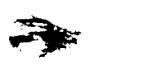

### *noted on the Accounld coni* 'J

4.5 The charge for bad and The Group The Group The Group The Company<br>doubtful debts is made  $1996$  1995 1996 doubtful debts is made 1<)% 1995 1996 1995 up of: "The Contract of the CONSTRAINT NEWSTERN NEWSTERN NEWSTERN NEWSTERN NEWSTERN NEWSTERN NEWSTERN NEWSTERN N Specific provision  $(94,720)$   $23,028$   $97,968$   $20,990$ <br>General provision  $(42,528)$   $65,311$   $42,019$   $58,379$ General provision 137,248 88,339 1.39,987 79,369 5. OTHER ASSETS Other debit balances and payments in advance (Note 5.1) 4,929,758 6,063,619 4,879,134 6,009,360<br>
Accrued income 416,386 429,510 379,941 388,506 Accrued income 5,346,144 6,493,129 5,259,075 6,397,866<br>(224,514) (357,550) (200,305) (313,281) Less: Other provisions 5,121,630 6,135,579 5,058,770 6,084,585 .1 Other debit balances and payments in advance comprise: Bills payable .\,-I90,S07 3,16M54 3,490,.107 3,468.454 Bulk stationery and fixed assets 260,563 260,563 260,563 152,107<br>
Impersonal accounts 1,178,688 2,443,058 1,128,064 2,388,799 Impersonal accounts 4,929,758 6,063,619 4,879,134 6,009,360 4,929,758 6,063,619<br>6. EQUIPMENT ON LEASE - Cost: At 1st January,<br>Additions  $\chi = 436,046$  117,969 197,972 36,814 Additions **161,158** ... **161,158** ... **161,158**  $Disposals$  (  $31,836$  (  $38,655$  ( $31,836$ ) At 31st December, 2018 951,893 436,046 541,330 197,972 Depreciation: At 1st January, <br>
At 1st January, <br>  $\begin{array}{cccc} 91,345 & 48,407 & 47,134 & 2,334 \\ \text{Change for the year} & 316,521 & 81,593 & 196,145 & 44,800 \end{array}$ Charge for the year ... 316,521 81,593 196,145<br>
On disposals (25,945) (38,655) (25,945) On disposals At 31st December, 381,921 91,345 217,334 47,134 Net book value: At 31st December, 2014.50,838 569,972 344,701 323,996 150,838

*Notes* on the Accounts cont'd

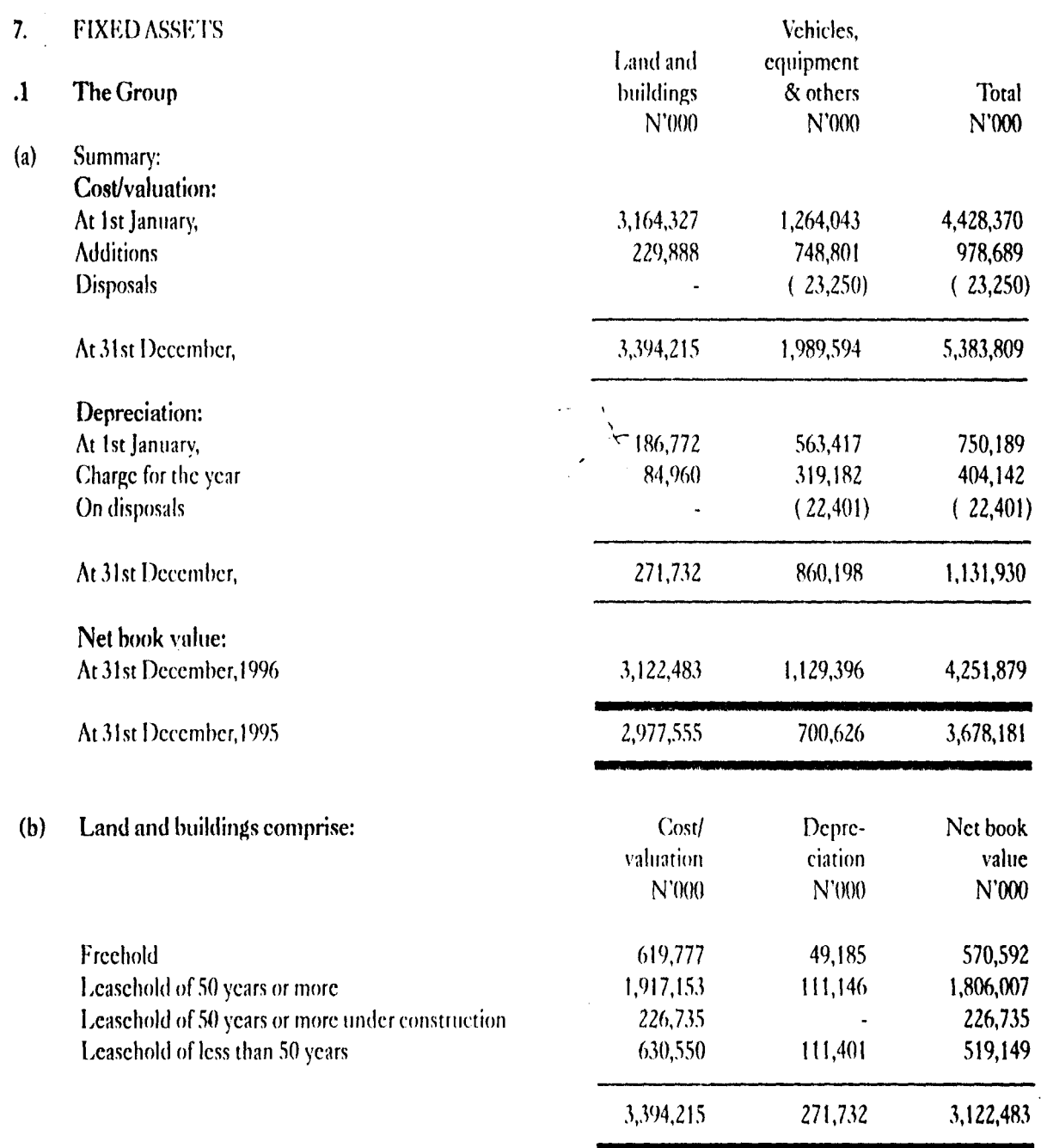

Notes on

the Accounts cont'd

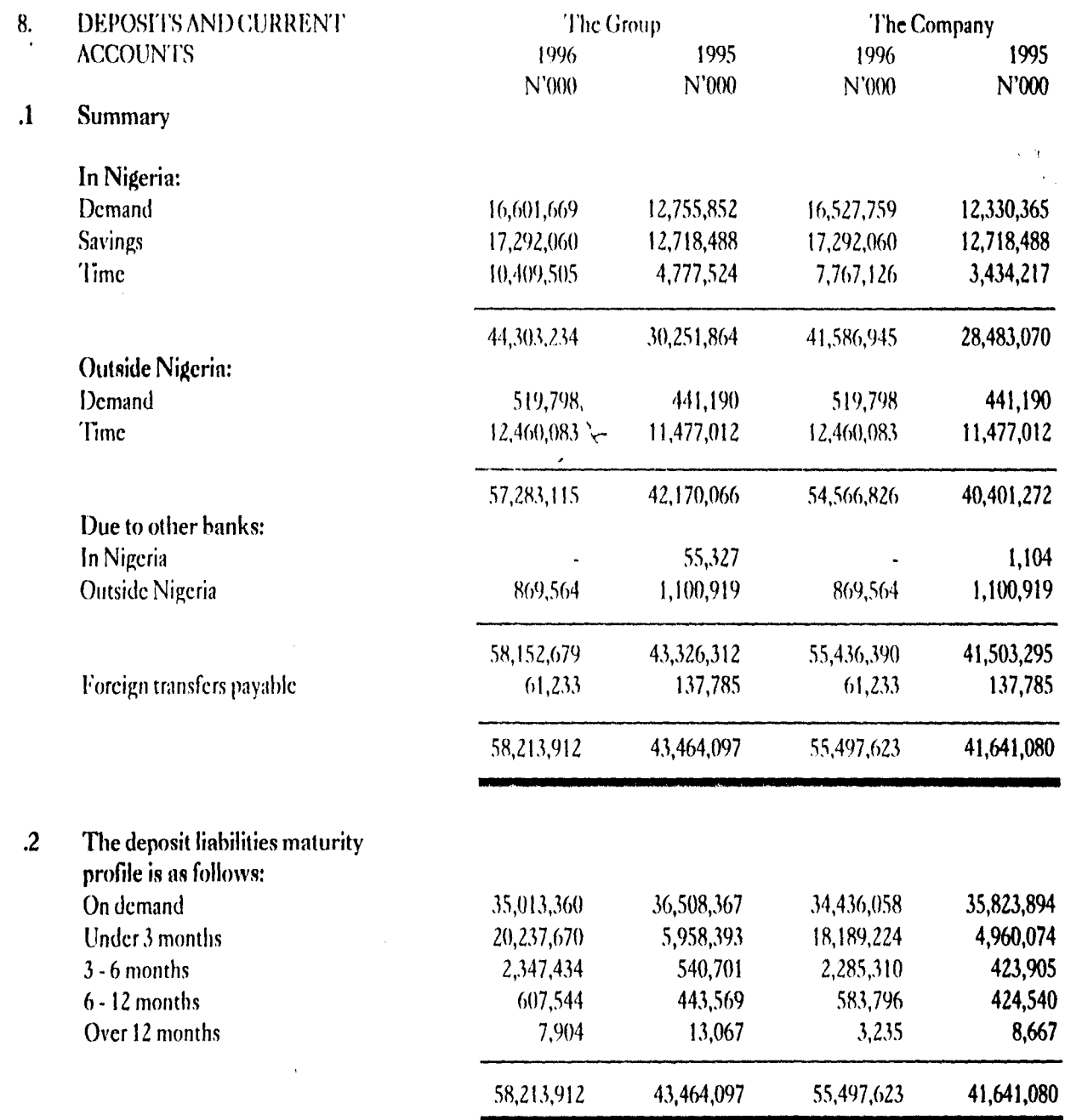

## *noted on tlu Accounld cord* 'J

 $\label{eq:2} \frac{1}{\Lambda} \left( \frac{1}{\lambda} \right)^2 \frac{1}{\lambda} \left( \frac{1}{\lambda} \right)^2 \left( \frac{1}{\lambda} \right)^2 \left( \frac{1}{\lambda} \right)^2.$ 

 $\lambda \rightarrow 0$ 

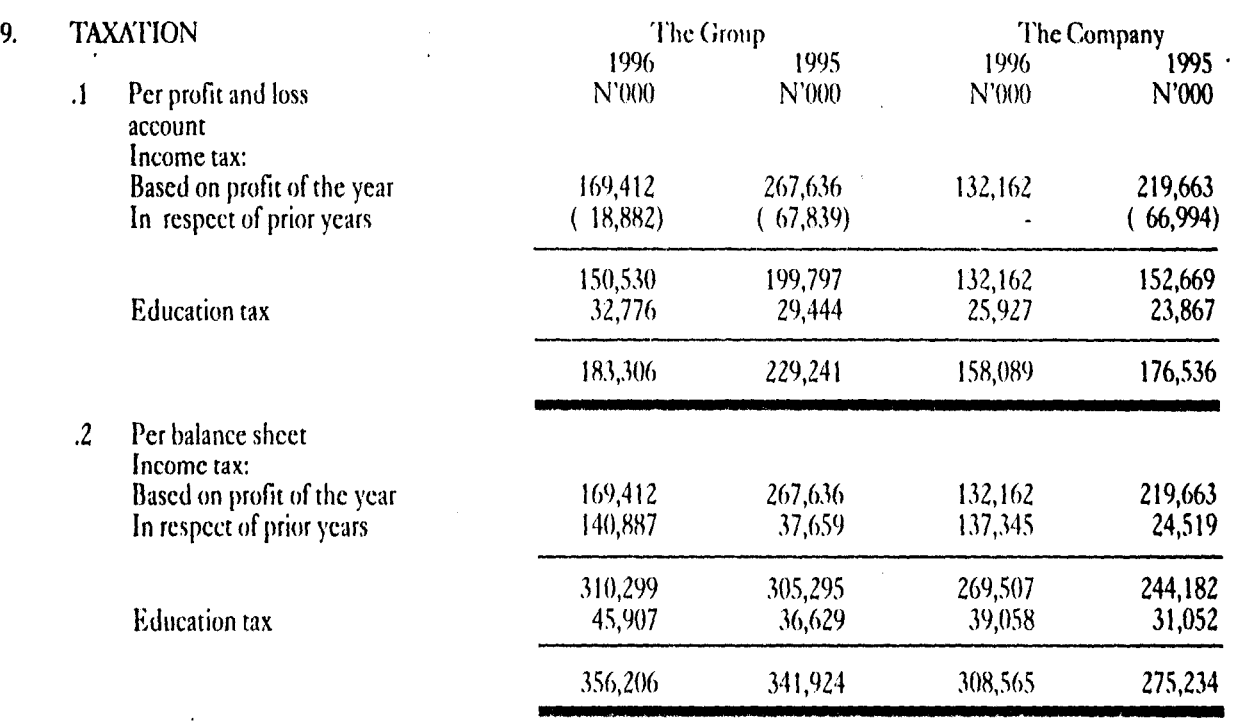

The charge for taxation in these accounts is based on the provisions of Companies Income Tax Act, (LFN CAP 60) and the proposed changes to the tax laws as contained in the 19% and 1997 budgets of the Federal Government of Nigeria and the Education Tax Decree, 1993.

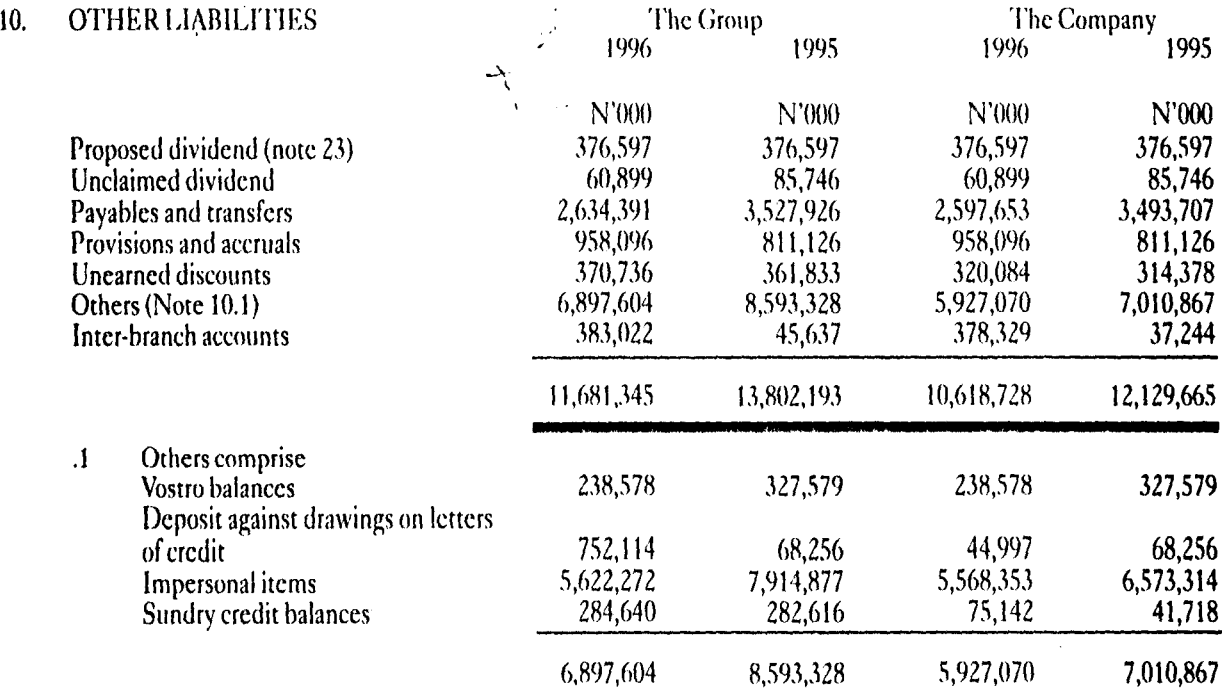

# Note<br>the Accounts cont d

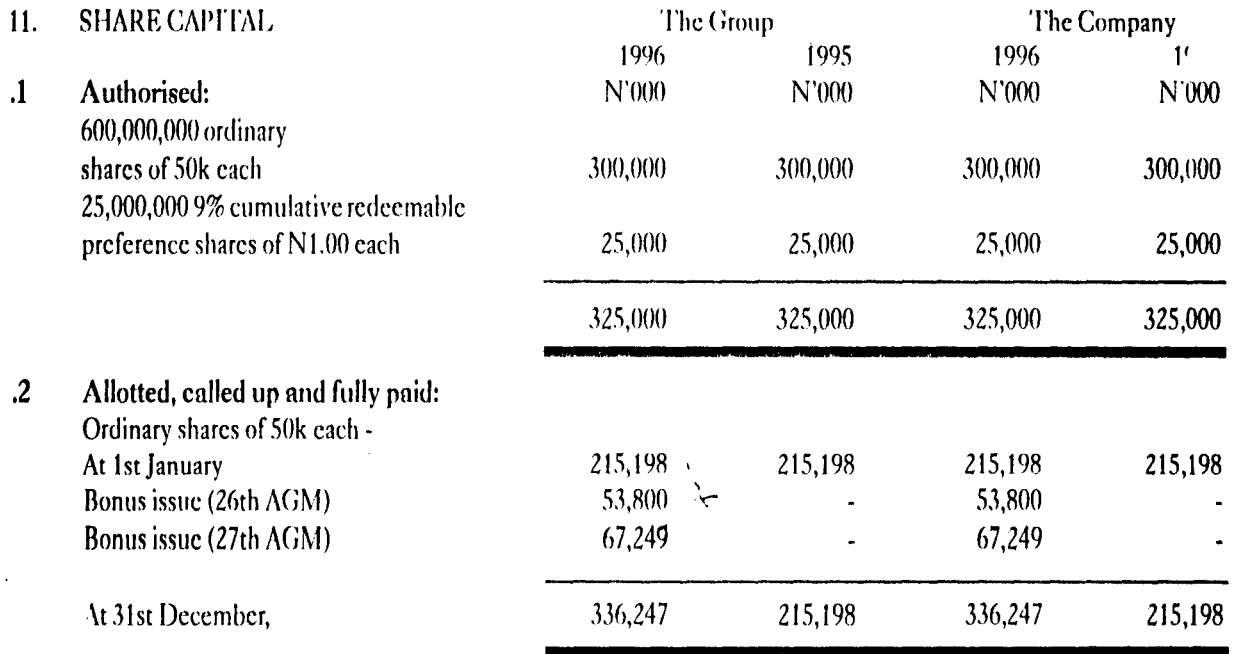

 $\cdot$ At the bank's 26th annual general meeting held on 25th April, 1996 it was resolved that the sum of N53,800,000 standing to the credit of bonus issue reserve be capitalised.

At the 27th annual general meeting held on 25th April, 1996, it was resolved that the sum of N67,249,301 from the balance on general reserve be capitalised.

During the year, the directors after obtaining necessary approvals, utilised the sum of N121,049,301 in paying up in full:

- 107,600,000 ordinary shares of 50 kobo each issued to existing shareholders in the proportion of one new  $(a)$ ordinary share for every four shares previously held; and
- $(b)$ 134,498,602 ordinary shares of 50k each to existing shareholders in the proportion of one new ordinary share for every four shares previously held.
- $\mathcal{A}$ As a result of the bonus issues during the year, the paid up capital exceeds the authorised share capital by the sum of N36,247,301. This development has thus resulted in non-compliance with Section 117 of Companies & Allied Matters Decree, 1990.

The allotments of the bonus issues have been filed with the Corporate Affairs Commission and relevant share certificates issued.

The directors have put in motion the machinery to effect an increase in authorised capital.

 $\chi_{\rm{max}}$  , and  $\chi_{\rm{max}}$ 

r jotes on

# the Accounts cont'd

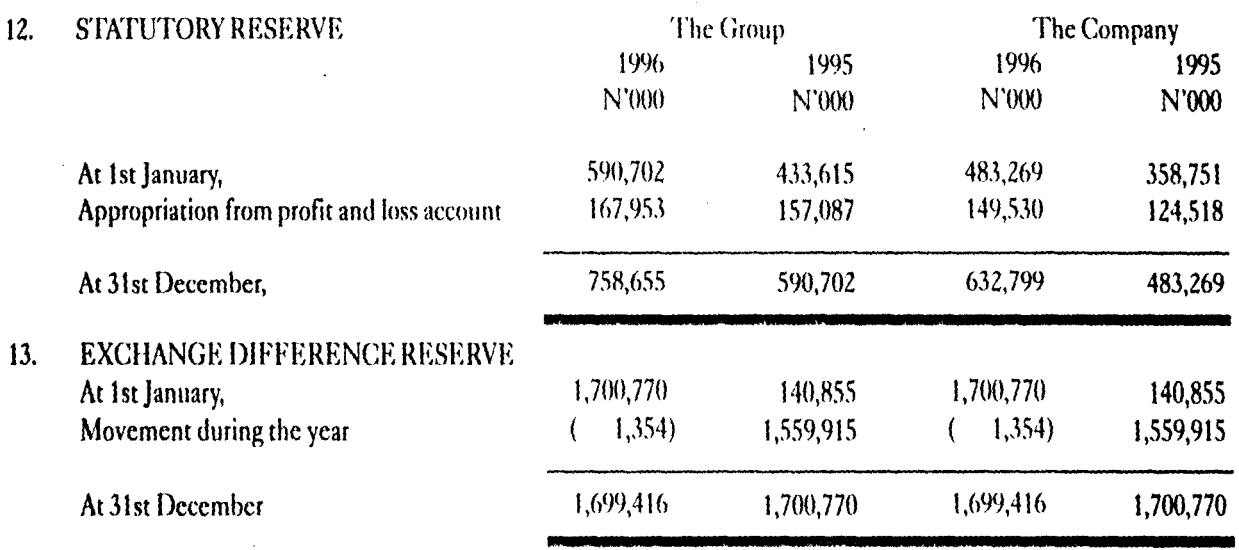

This represents the gain arising on translation into Naira of the head office investment in London branch at the rate of exchange ruling at the year end. Any future exchange difference thereon will be reflected in this account.

14. **GENERAL RESERVE** The Group The Company 1996 1996 1995 1995 N'000 N'000  $N'000$ N'000 1,119,157 942,637 At 1st January, 811,151 667,429  $42,000$ Dividend from subsidiary 42,000)  $\left($  $\left($  $(-67,249)$  $67,249$ Bonus issue (Note 11)  $\left($ 84,062)  $(84,062)$ Bonus issue reserve(Note 15)  $\mathcal{L}$  $(-53,800)$  $(53,800)$ 575,137 470,739 329,008 Retained profit for the year 403,806 1,500,983 1,262,065 1,119,157 942,637 At 31st December, 15. **BONUS ISSUE RESERVE** 53,800 At 1st January, 53,800  $(53,800)$  $(53,800)$ Utilised during the year (Note 11.2) 84,062 Transfer from general reserve (Note 14) 84,062 53,800 53,800 84,062 84,062 At 31st December 53,800 53,800

Notes on

the Accounts cont'd

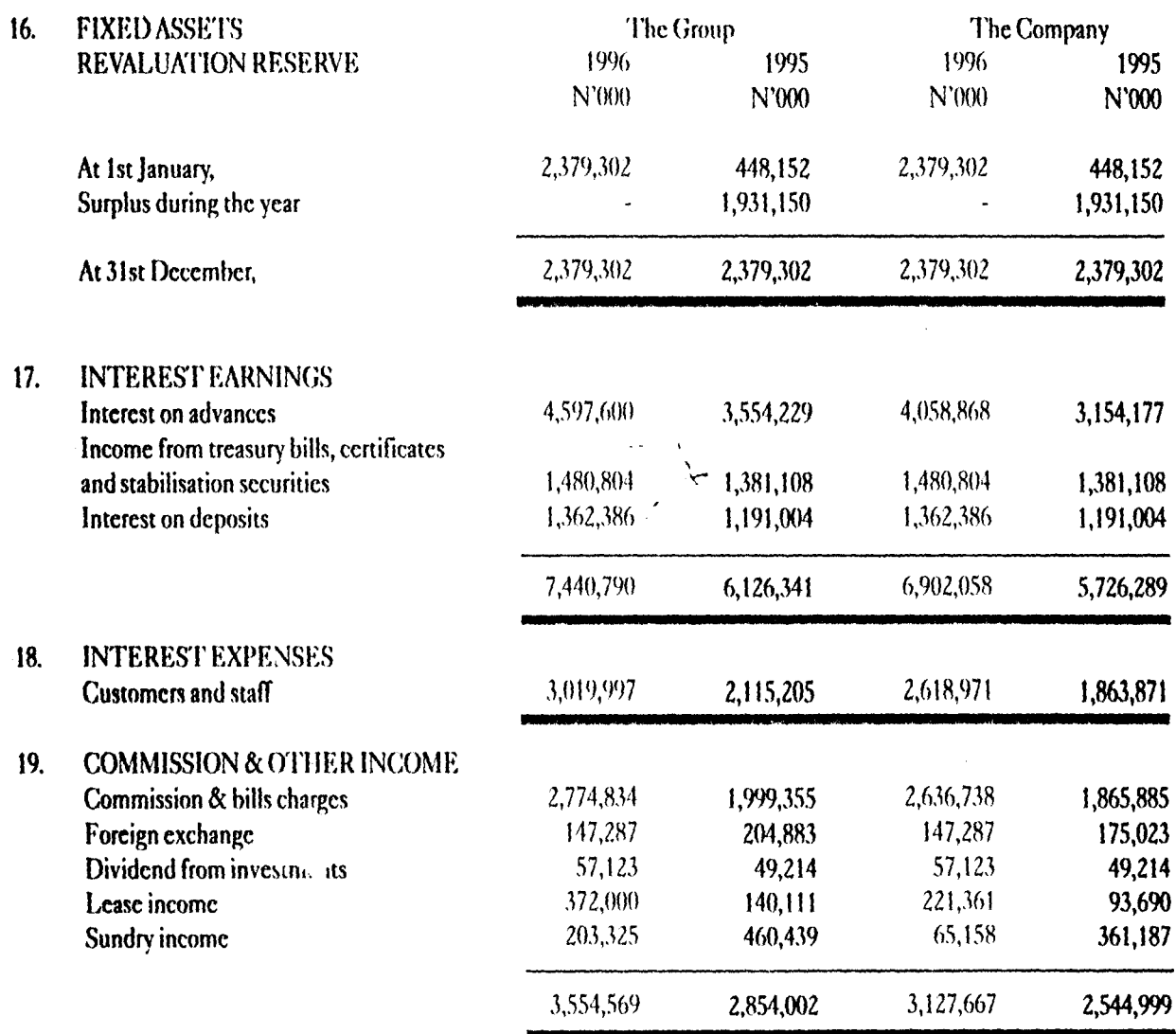

 $\frac{1}{2}\frac{\partial}{\partial \theta}$ 

note~ *on* 

*lh,e* -.Accould~ *cont* **'J** 

The average number of persons employed in the year were as follows:

~  $\alpha$ , and an approximately the contribution of the contribution of the contribution of the contribution of the contribution of the contribution of the contribution of the contribution of the contribution of the contributi la de la partir de

1 ,

1

12

I  $\frac{3}{2}$ J l<br>Linda<br>Linda

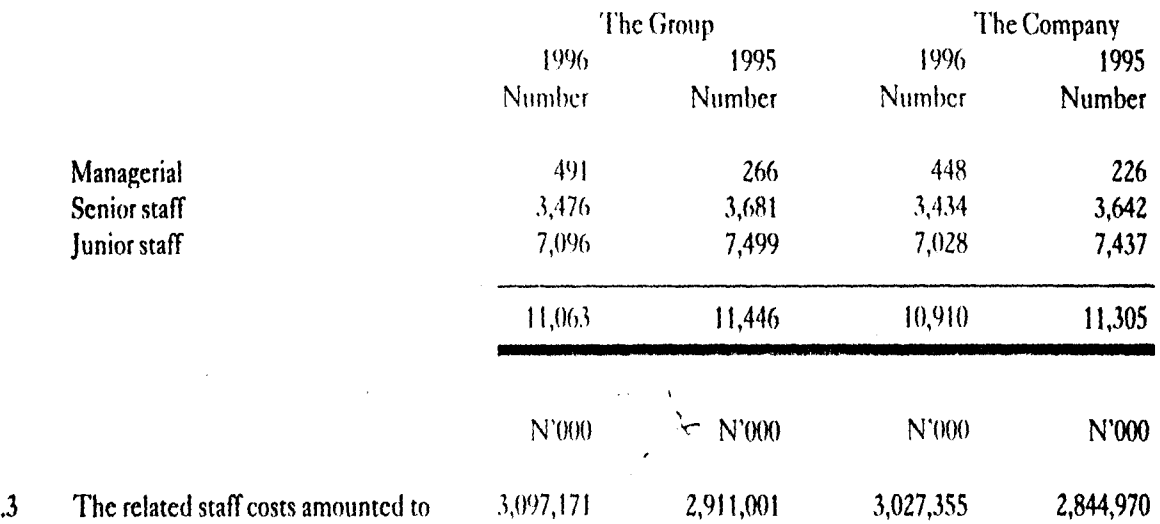

### 26. CONTINGENTLlABILITIESANDOTIIER OnLIGATIONS

 $\tau \to \bar{\nu} \bar{\nu}$ 

.1 The Bank enters into various commitments in the normal course of business which are not reflected on the balance sheet and in respect of which there are corresponding obligations by customers. These are as follows:

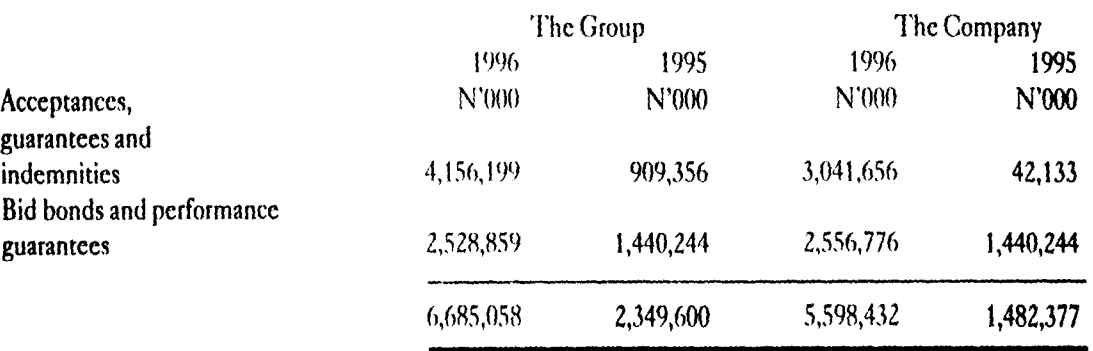

#### .2 Deferred taxation

The potential capital gains tax on the surplus arising from the revaluation of land and buildings not provided for in these accounts amounted to N237,930,200; (1995· N237,9JO,200).

Income tax deferred as at 31st December, 1996 as a result of differences between the net book value of assets qualifying for capital allowances and their corresponding tax written down value amounting to N261 ,290,700; (1995· N248,440,OOO) has not been provided for in thesc accounts.

Notes on<br>the Accounts cont'd

 $\ddot{\phantom{0}}$ 

 $\ddot{\phantom{1}}$ 

 $\rightarrow$ 

 $\cdot$ <sup>3</sup> There are contingent liabilities in respect of legal actions against the Bank for amounts totalling N44,021,765 (1995 - N41,773,382) for which no provisions have been made. The actions are being contested and the directors are of the opinion that no significant liability will arise therefrom.

#### 27. GUARANTEES AND OTHER FINANCIAL COMMITMENTS

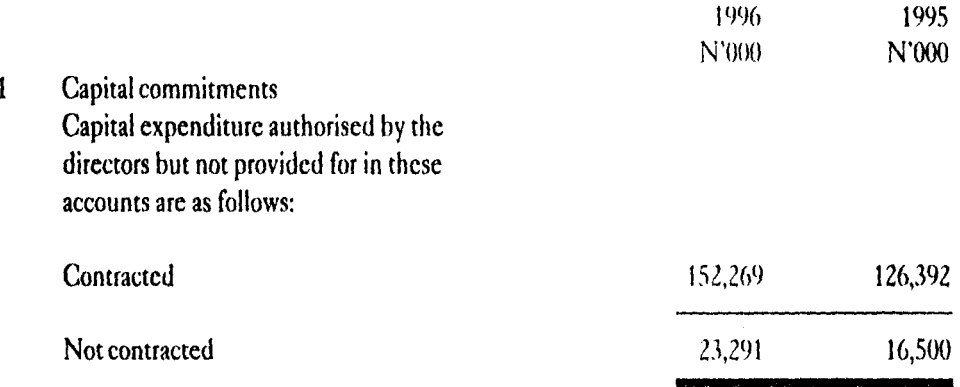

 $\cdot$ The directors are of the opinion that all known liabilities and commitments which are relevant in the assessment of the state of financial affairs of the bank have been taken into consideration in the preparation of these accounts.

#### 28. APPROVAL OF FINANCIAL STATEMENTS

 $\sim$ 

These financial statements were approved by the Board of Directors of the Bank on 26 March, 1997.

 $\mathcal{L}$ 

 $\boldsymbol{\uparrow}_{\zeta}$